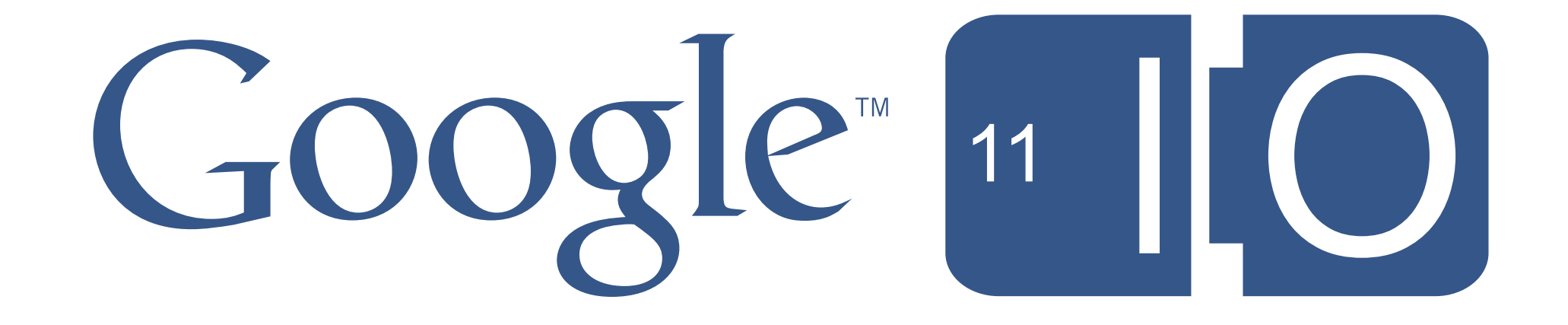

# **Apps, Add-Ins and More with Apps Script**

Corey Goldfeder, Drew Csillag and James Ferreira May 11th 2011

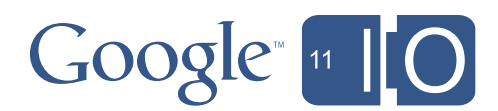

## **Apps, Add-Ins and More with Apps Script**

Hashtags: **#io2011 #GoogleApps**

Feedback: **<http://goo.gl/igDEm>**

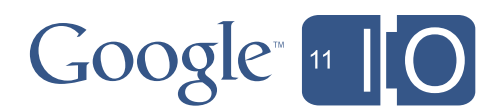

### Introduction

- •Add-Ins
	- Extensions to Apps that provide integrated 'glue-logic'
- •Apps

*–* Full scale applications, including user-interface

- •Apps Script
	- Google's cloud scripting service
	- Extends and automates Google Apps

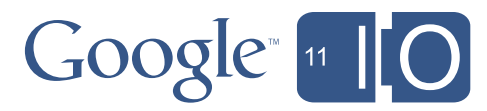

### Bob...

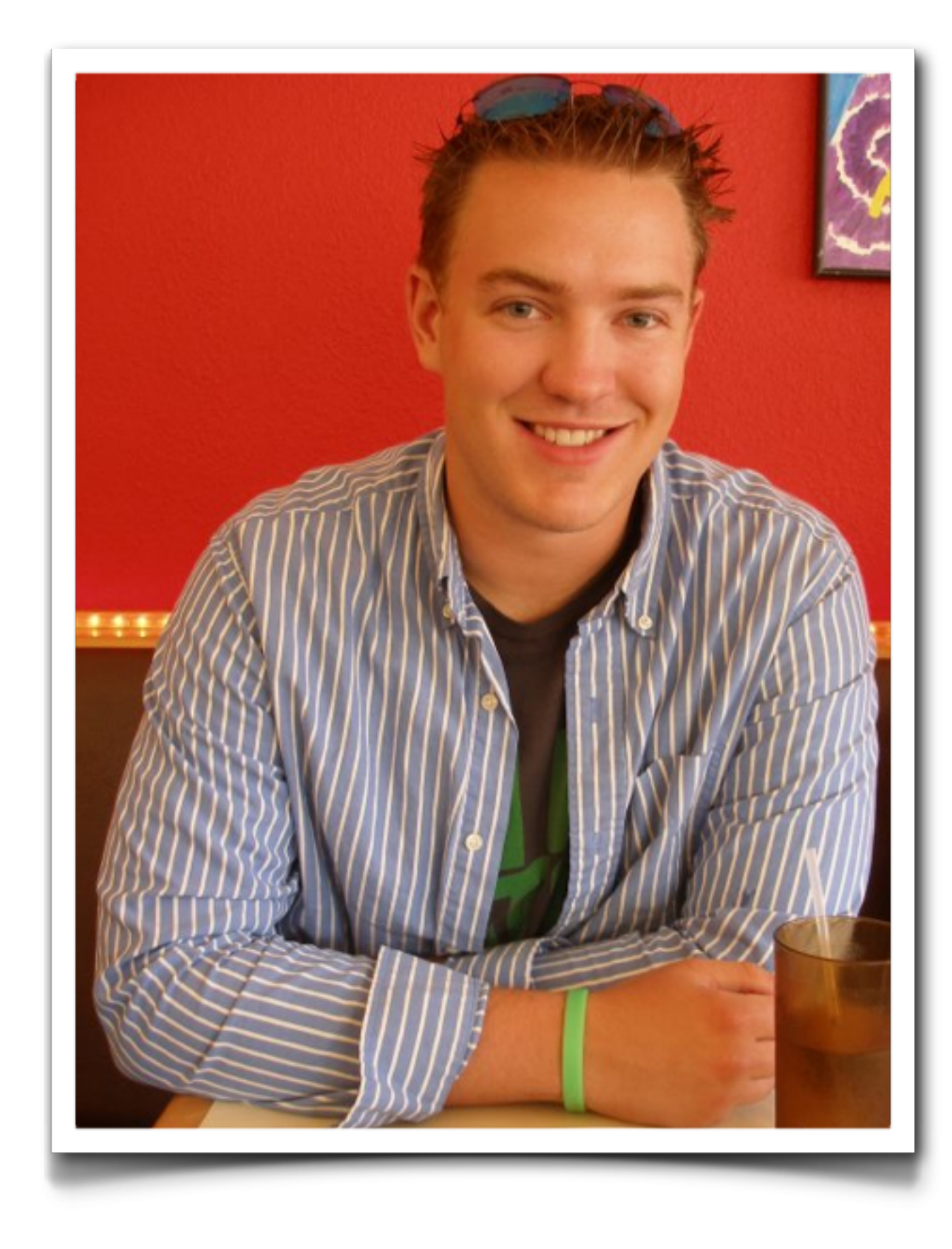

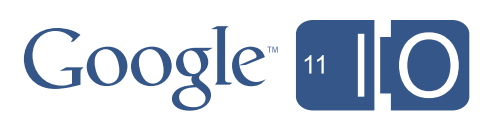

# Mortgages...

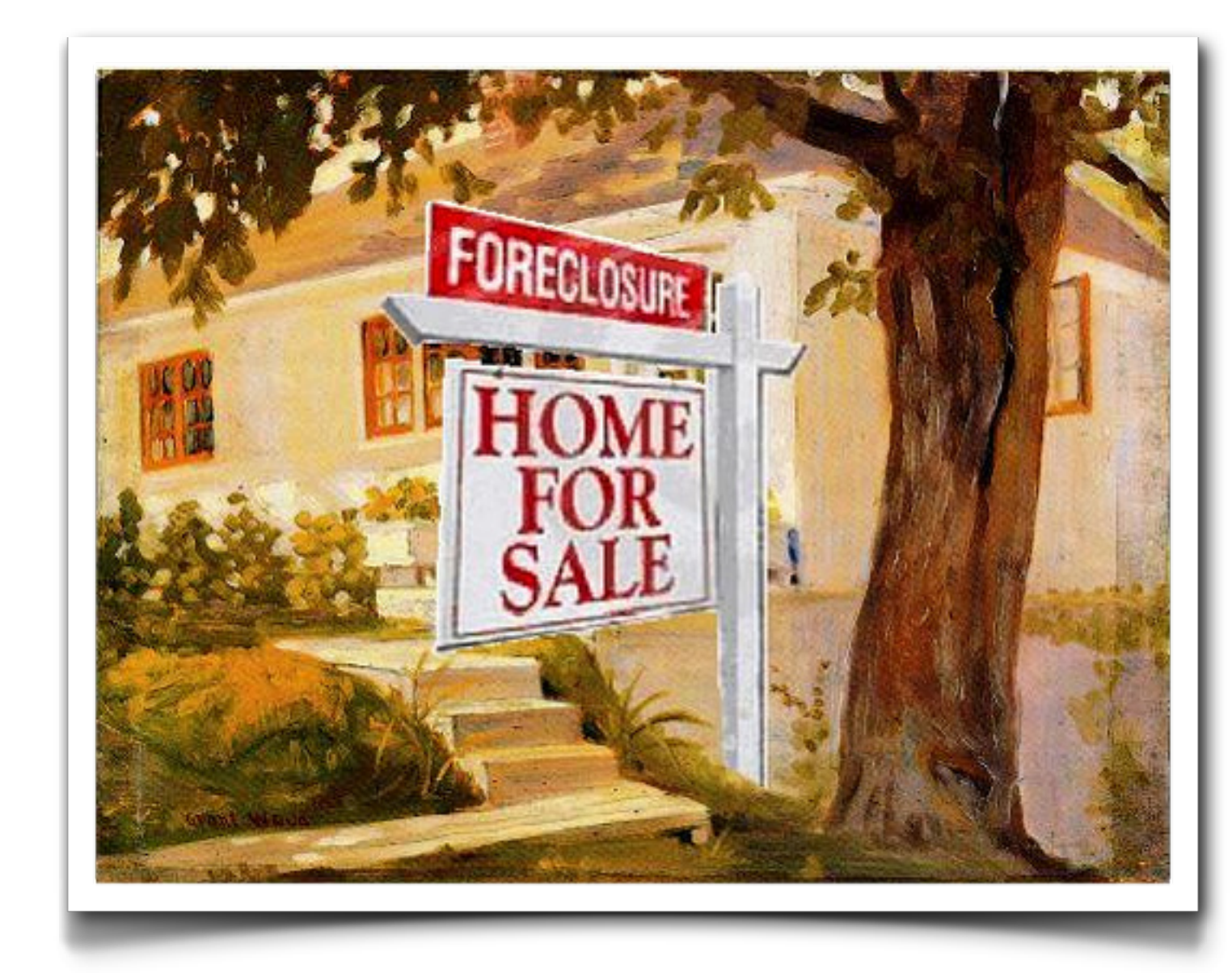

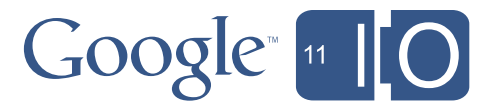

### Agenda

### *•Bob's Mortgage Calculator*

- Debugging
- WYSIWYG GUIs
- Deploying Apps and Add-Ins
- Reading Gmail
- Writing Documents
- Blobs and Conversions
- Making Apps More Interactive

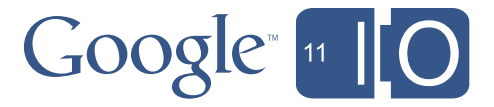

# Mortgage Refinancing

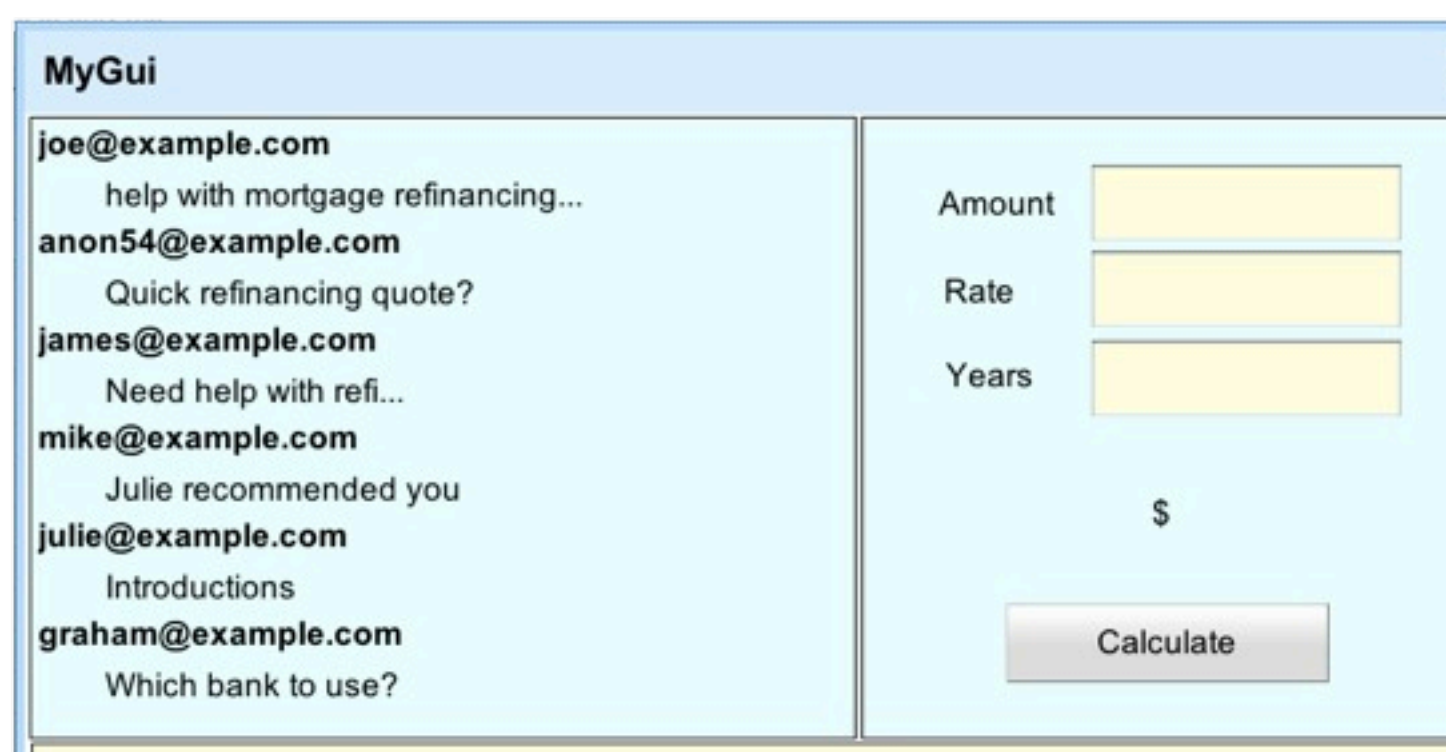

Dear Bob,

I have heard many stories about your incredbile mortgage refinancing abilities, and I find myself in need of some serious help in that area....

Generate Reply with Quote!

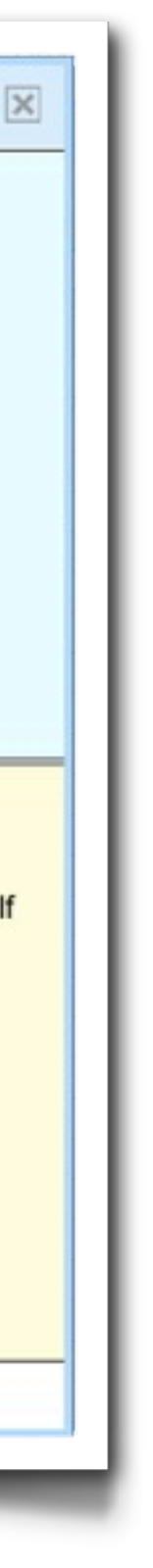

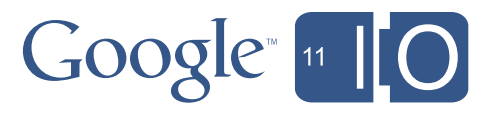

### Agenda

- *•Bob's Mortgage Calculator*
	- Debugging
	- WYSIWYG GUIs
	- Deploying Apps and Add-Ins
	- Reading Gmail
	- Writing Documents
	- Blobs and Conversions
- Making Apps More Interactive

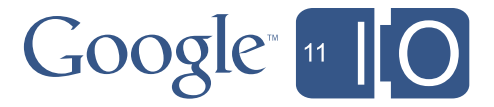

## Calculating Payments

// M = P [ i(1 + i) ^n ] / [ (1 + i) ^n - 1] function calcMonthlyPayment(principal, rate, term) {

var  $n = term * 12$ ; var i =  $(rate/100) / 12$ ; var numerator =  $i * Math.pop((1+i), n)$ ; var denominator = Math.pow( $(1+i)$ ,n) - 1;

```
return principal * numerator / denominator;
}
```

```
function test() {
 calcMonthlyPayment(100000, 4.0, 30);
```
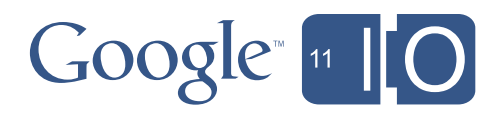

### Agenda

### *•Bob's Mortgage Calculator*

- Debugging
- WYSIWYG GUIs
- Deploying Apps and Add-Ins
- Reading Gmail
- Writing Documents
- Blobs and Conversions
- Making Apps More Interactive

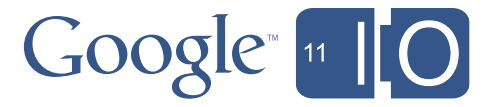

# NEW! > Apps Script GUI Builder

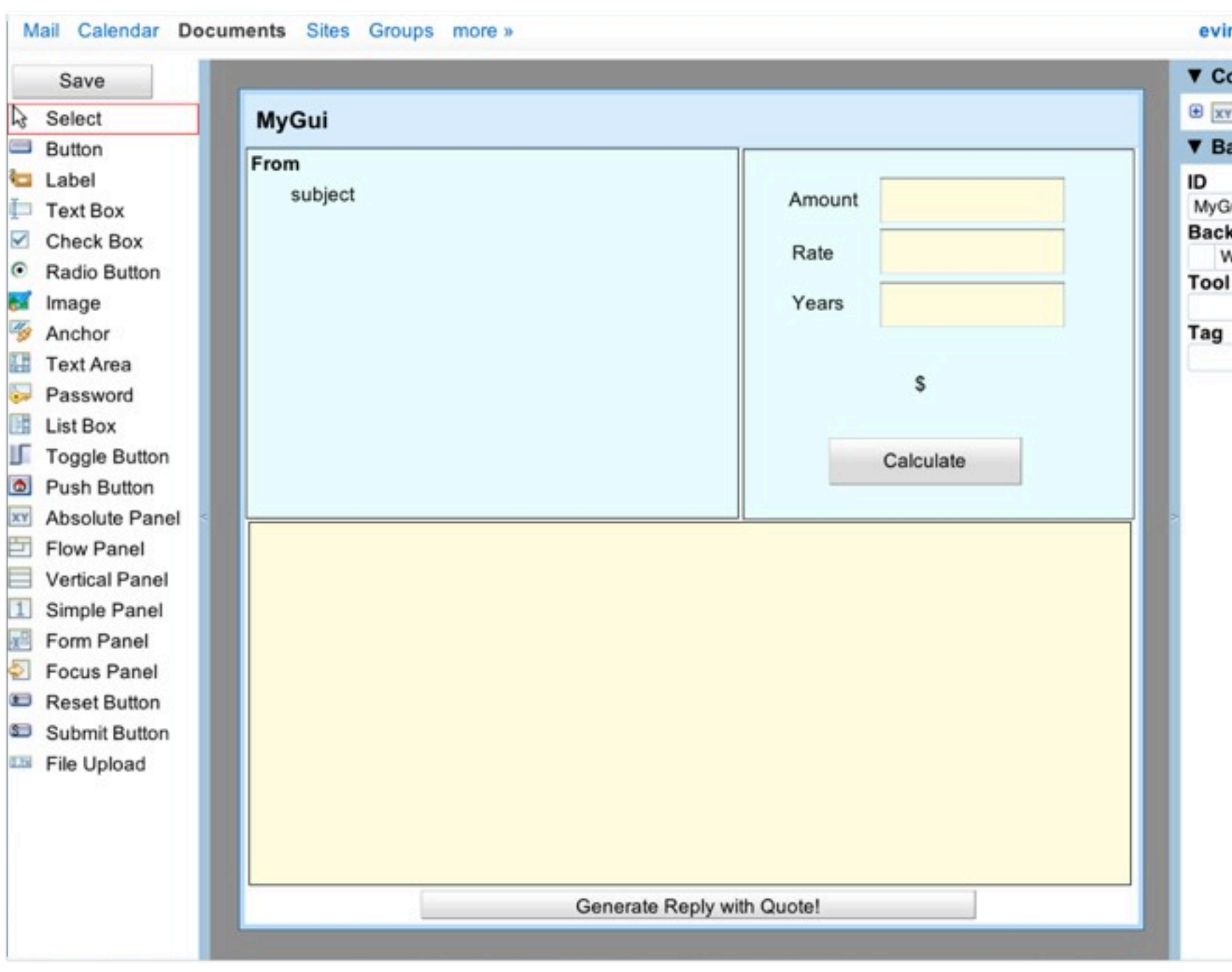

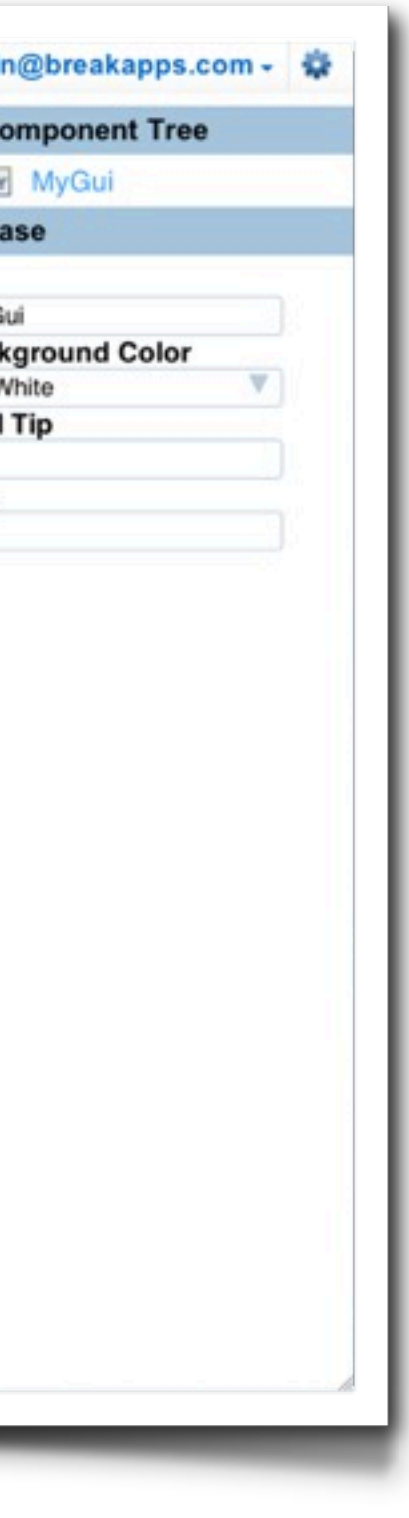

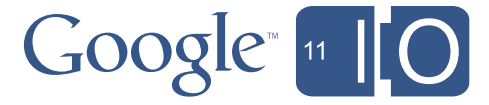

# What can the GUI Builder do for you?

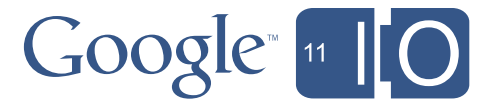

- Build a user interface easily
- Decorate it later
- Script it as usual
- Deploy it fast

# What can the GUI Builder do for you?

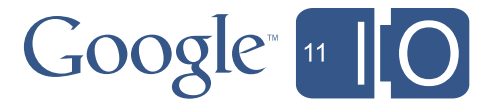

- •Reduce development time
- Iterate on the UI quickly as you write the script
- •Reduce code size
- Separate UI and styling from business logic
- •Avoid common UiApp pitfalls
- The Builder prevents common UiApp errors
- If it works in the Builder, it will work in UiApp

# Building a GUI

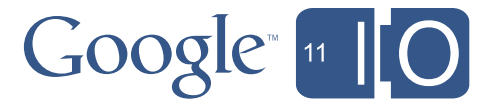

- •Building a UI is fast and intuitive
- •*Application* design, not *website* design
- •Real WYSIWYG, including browser quirks

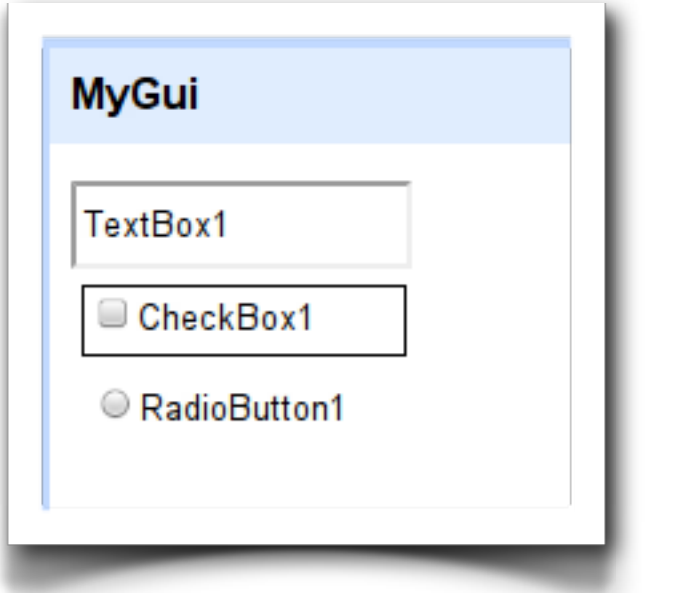

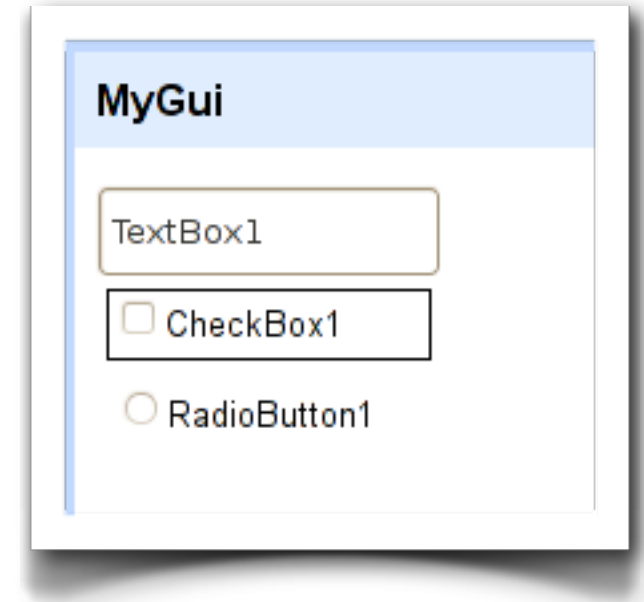

# Building a GUI - widgets and panels

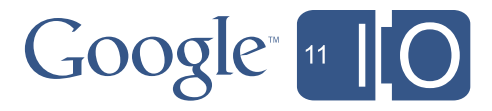

- •Draw or drag to create widgets
- Use the same widgets as UiApp
- And expect more widgets to be added
- Layout or group widgets with panels
- Nested panels can create complex layout effects
- Use flowing panels and % sizes for resolution independence
- Try different resolutions without resizing your browser

# Building a GUI - editing properties

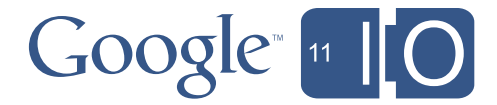

- •Each widget exposes only the properties it supports
	- Focus on exactly what you need
- •Everything is checked as you type
	- If it works in the builder, it will work in your app
- •Add event handlers directly from the Builder

# Scripting GUI's - loading them in

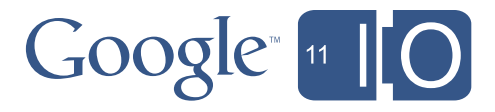

- Load a Builder component with **loadComponent()**
- 100% compatibility with UiApp
- Components act as if you had typed in the code

• Show the app with this simple code

```
function doGet() {
  var app = UiApp.createApplication();
  app.add(app.loadComponent("MyGui"));
  return app;
}
```
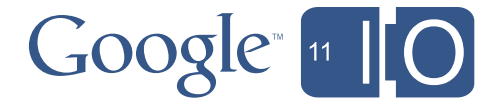

• Builder components can be edited in code

app.loadComponent("MyGui"); var widgetFromBuilder = app.getElementById("Button1"); widgetFromBuilder.setText("new text");

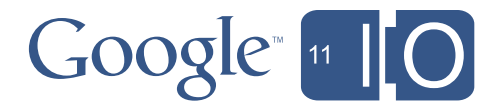

• UiApp widgets can be added to Builder components

app.loadComponent("MyGui"); var panelFromBuilder = app.getElementById("Panel1"); panel.add(app.createButton("a new button"));

• You can even pull out parts of a component

app.loadComponent("MyGui"); var innerPanel = app.getElementById("Panel1");

// Only adding part of the component to the app app.add(innerPanel);

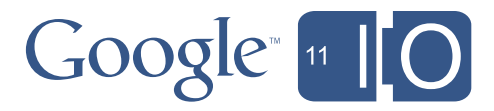

• Or add the same component to the app twice

// The prefix is applied to all ids app.add(app.loadComponent("MyGui"), {prefix: 1}); app.add(app.loadComponent("MyGui"), {prefix: 2});

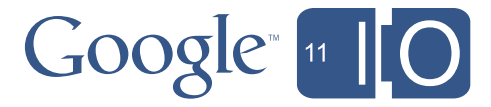

### Agenda

### *•Bob's Mortgage Calculator*

- Debugging
- WYSIWYG GUIs
- Deploying Apps and Add-Ins
- Reading Gmail
- Writing Documents
- Blobs and Conversions
- Making Apps More Interactive

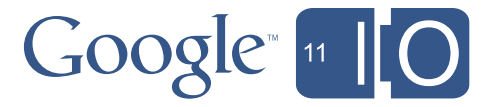

# Deployment

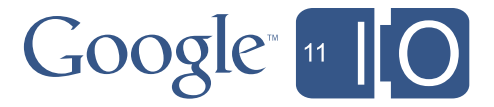

- •Spreadsheet Add-In
- Custom function
- Dialog with customized user interface
- Integrated user menu
- Executes as the user at the keyboard

- •Published App
- Fully capable web app
- Executes as the publisher
- •Custom Function
- Every *visible* function is available as a Spreadsheet function

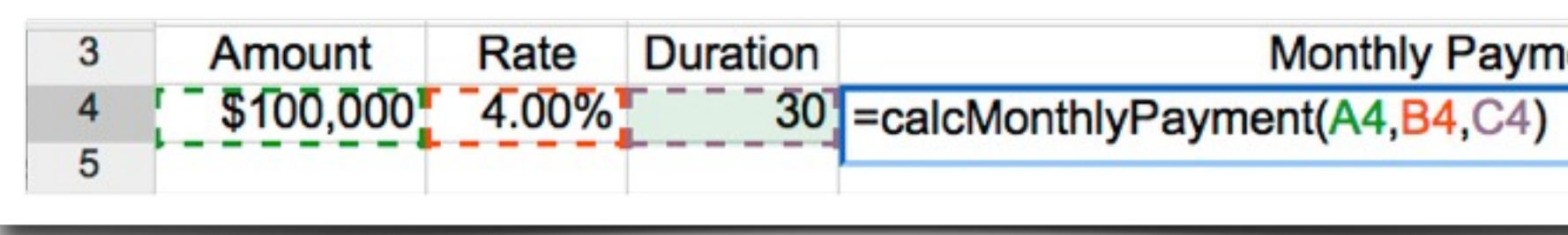

– Hide functions by appending '\_' to the end of the function name:

function calcMonthlyPayment (principal, rate, term)

- Simply return the value to show in the cell
- *– Tip*: returning arrays and double arrays is useful

## Spreadsheet Add-In

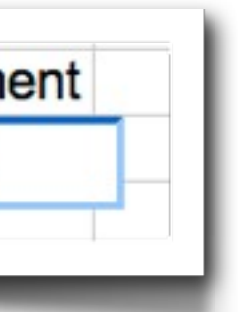

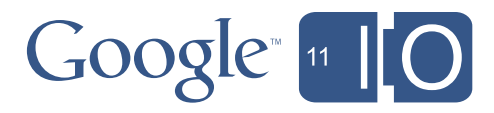

- •Custom Dialog
- Usually raised from a menu, for example:

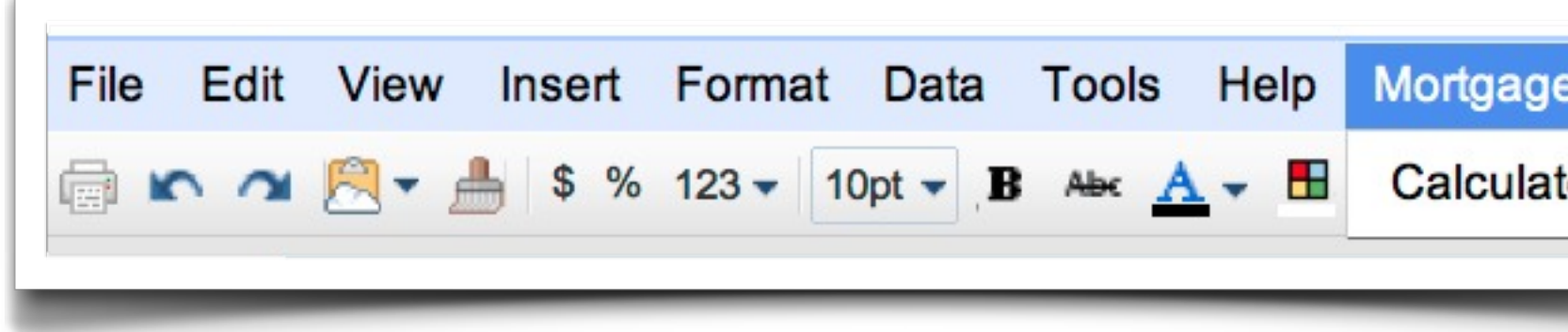

# Spreadsheet Add-In

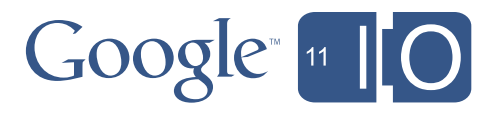

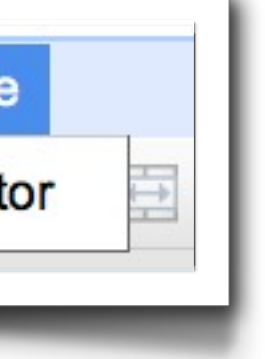

– Special function causes the menu to load along with the spreadsheet

```
function onOpen() {
 var subMenus = [{name: "Calculator", functionName: "showCalc"]};SpreadsheetApp.getActiveSpreadsheet()
    .addMenu("Mortgage", subMenus);
```
# Distributing Add-Ins

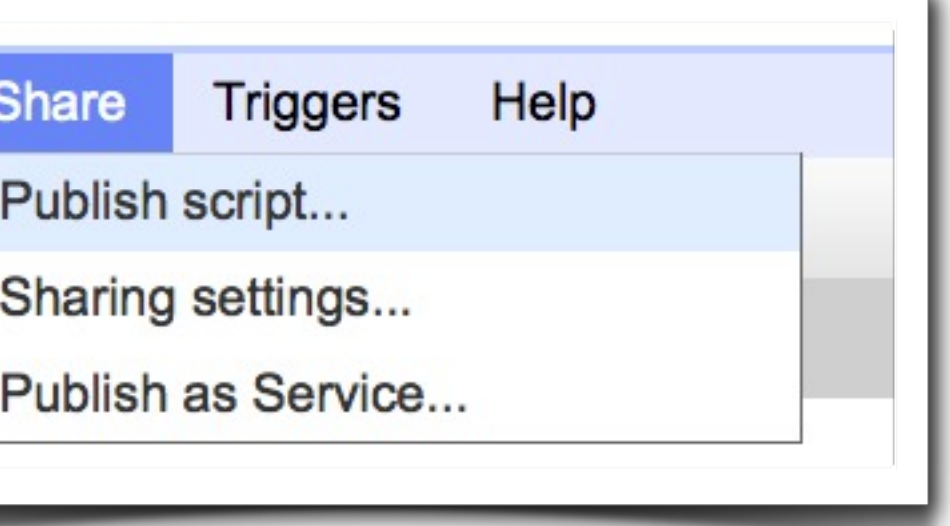

 $\mathsf{I}$ 

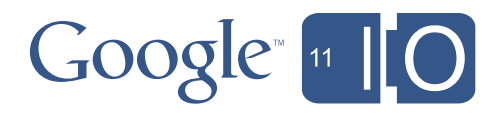

- •Publish to the Public Script Gallery
- Public gallery, accessible from any Spreadsheet
- Scripts can only be published from non-domain account
- •Publish Spreadsheet to the Template Gallery
- Domain specific gallery saves enterprise assets becoming public
- Add-In Scripts very likely to rely on specific spreadsheet layout, etc

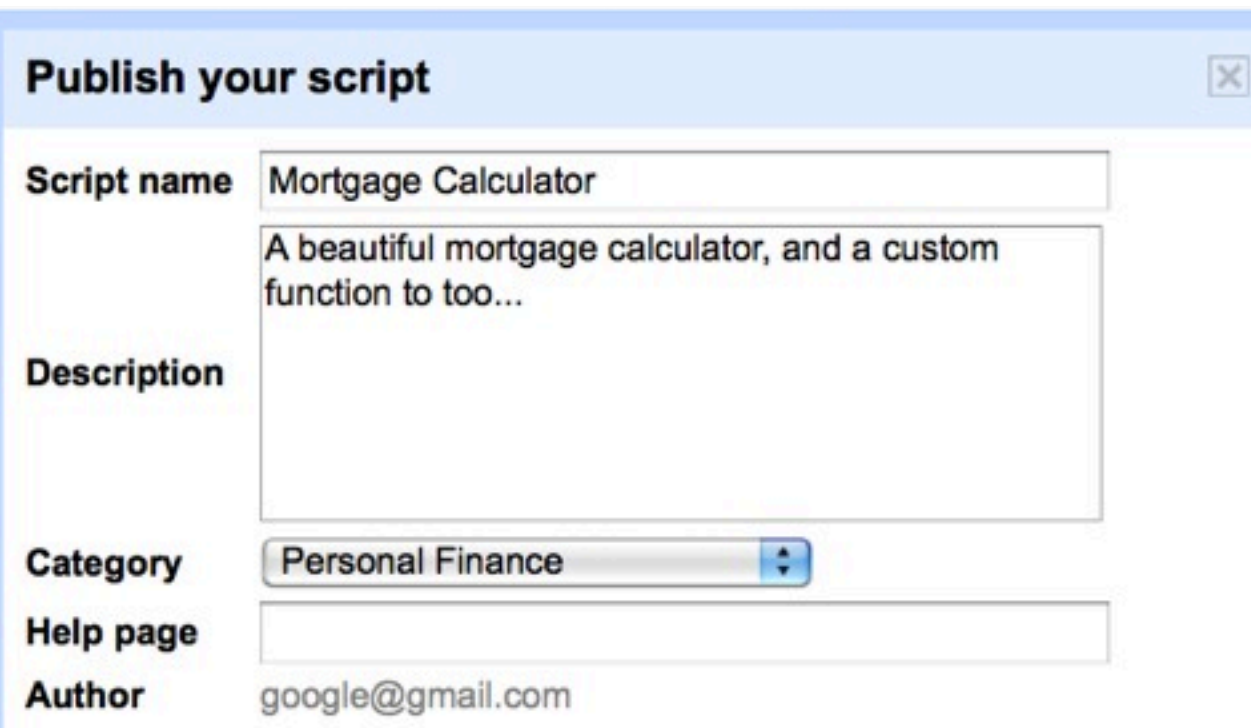

### **About publishing scripts**

When you publish a script to the public gallery, anyone will be able to use it by creating a copy of their own. By publishing a script, you agree to let anyone use the code that you created. Please make sure that you own the rights to distribute the code in your script. After a script is published, changes you make to it will not show up in the script gallery until the next time you publish the script.

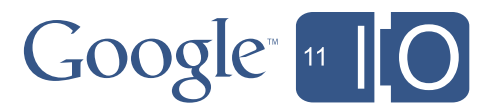

Note: Your email address will be published in the gallery along with the script.

Please be sure to read the Google Docs Additional Terms before submitting your script.

Publish Cancel

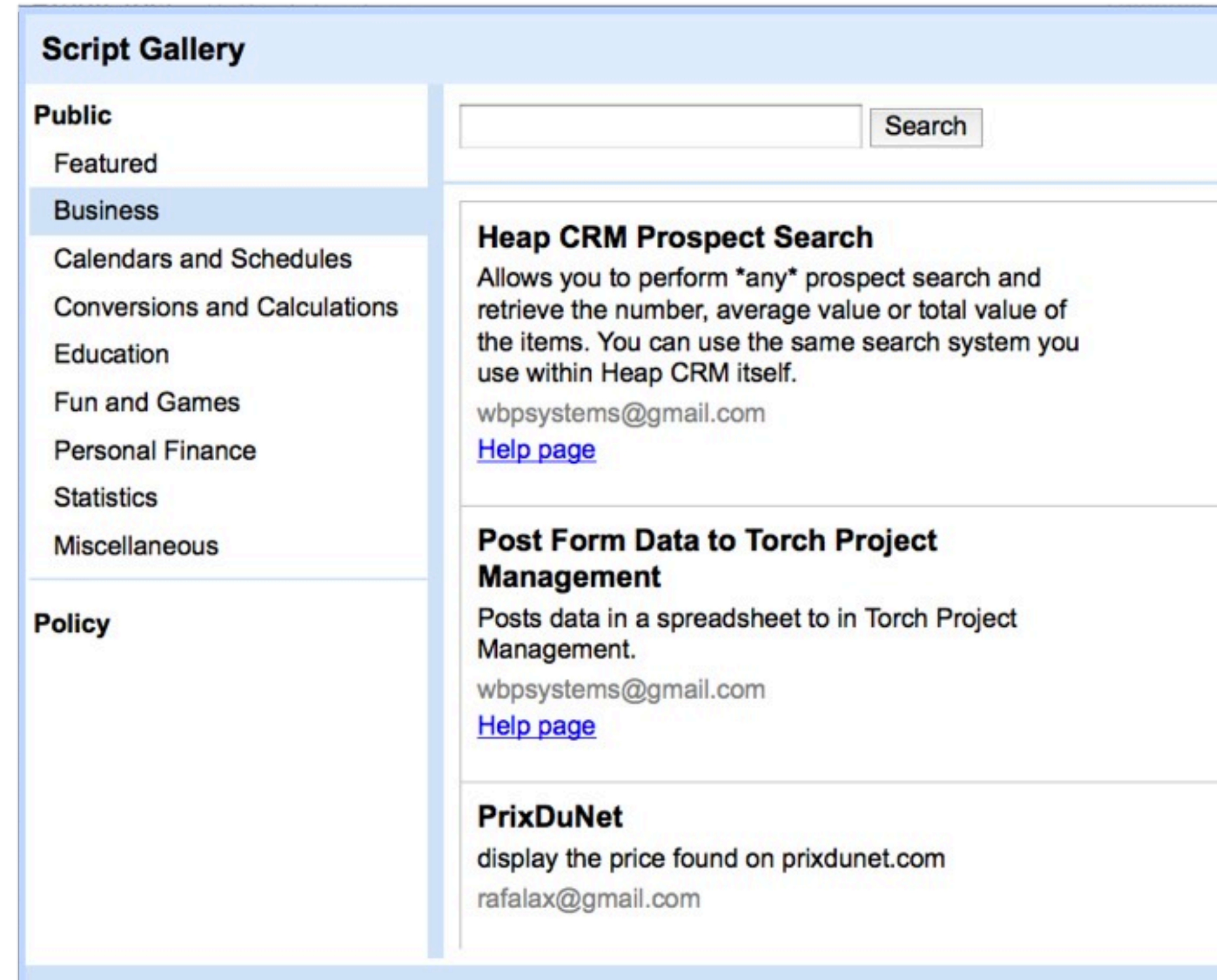

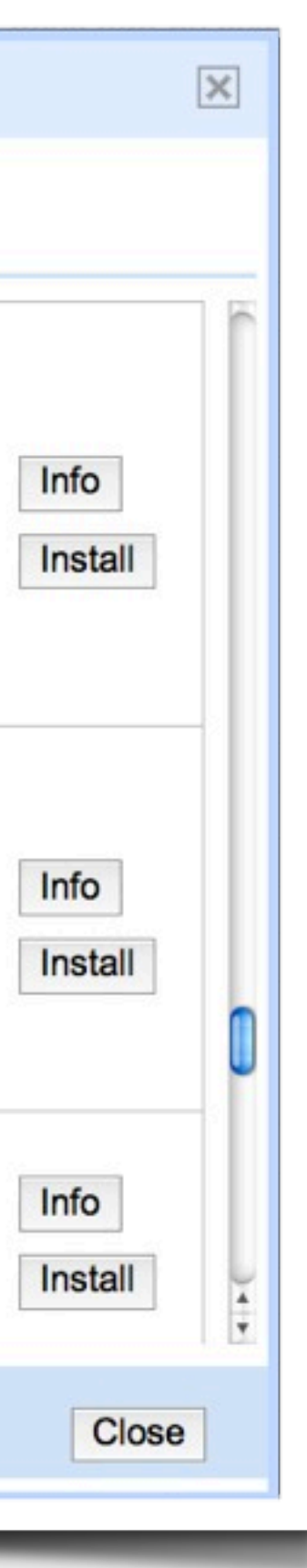

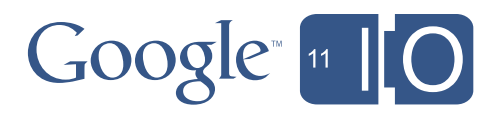

# Publishing Apps

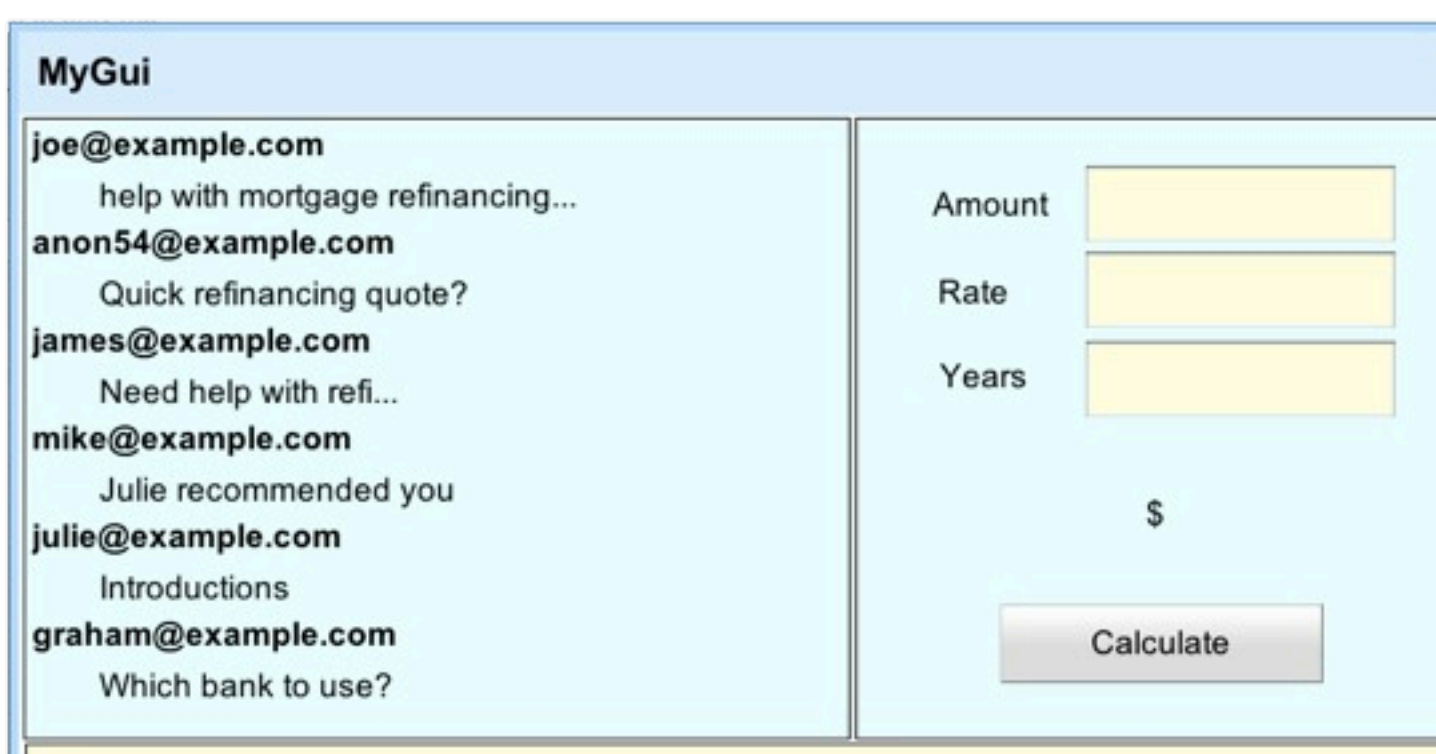

Dear Bob,

I have heard many stories about your incredbile mortgage refinancing abilities, and I find myself in need of some serious help in that area....

Generate Reply with Quote!

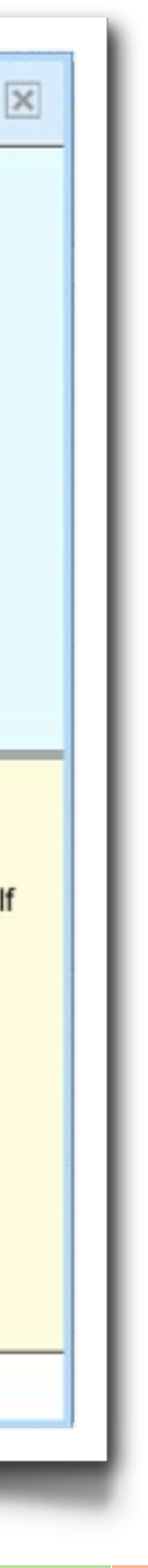

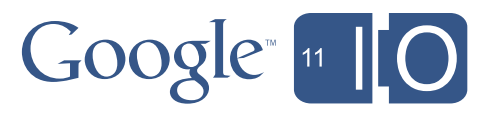

# Publishing Apps

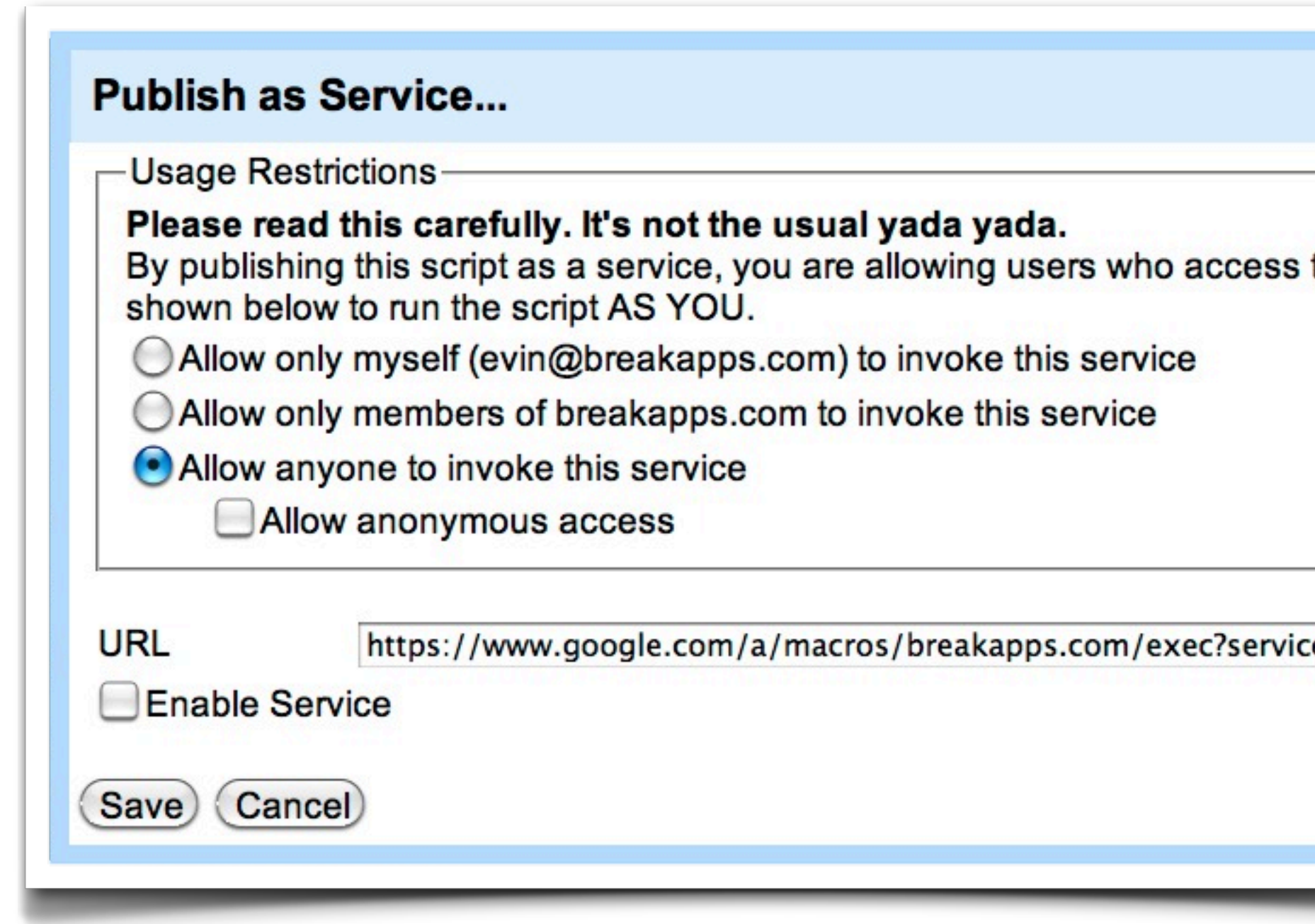

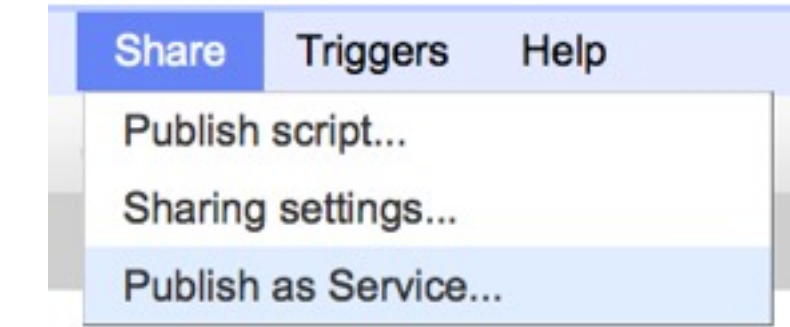

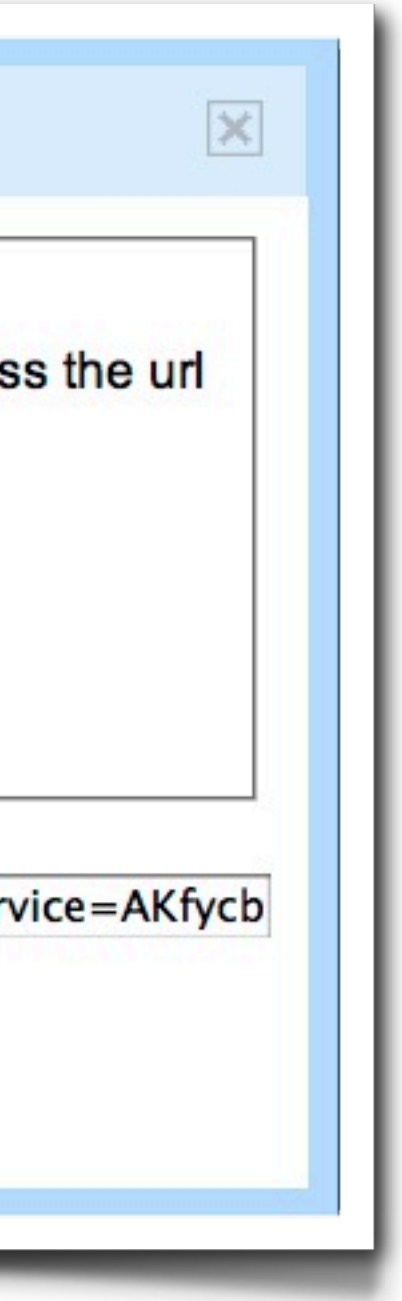

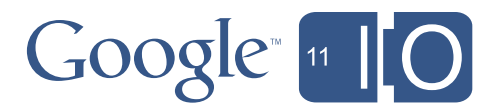

### Agenda

### *•Bob's Mortgage Calculator*

- Debugging
- WYSIWYG GUIs
- Deploying Apps and Add-Ins
- Reading Gmail
- Writing Documents
- Blobs and Conversions
- Making Apps More Interactive

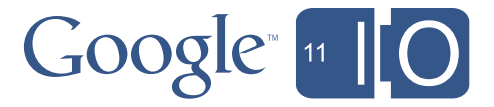

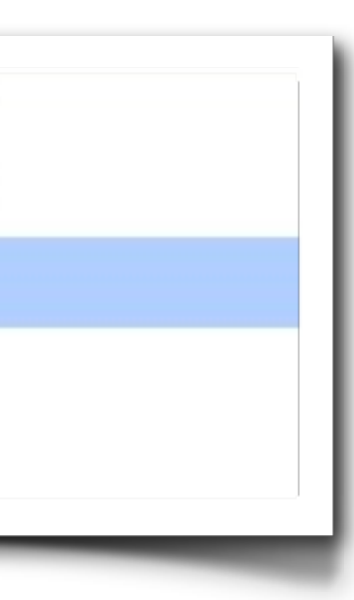

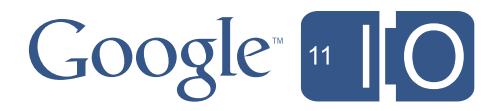

# If you use Gmail, you already know the API

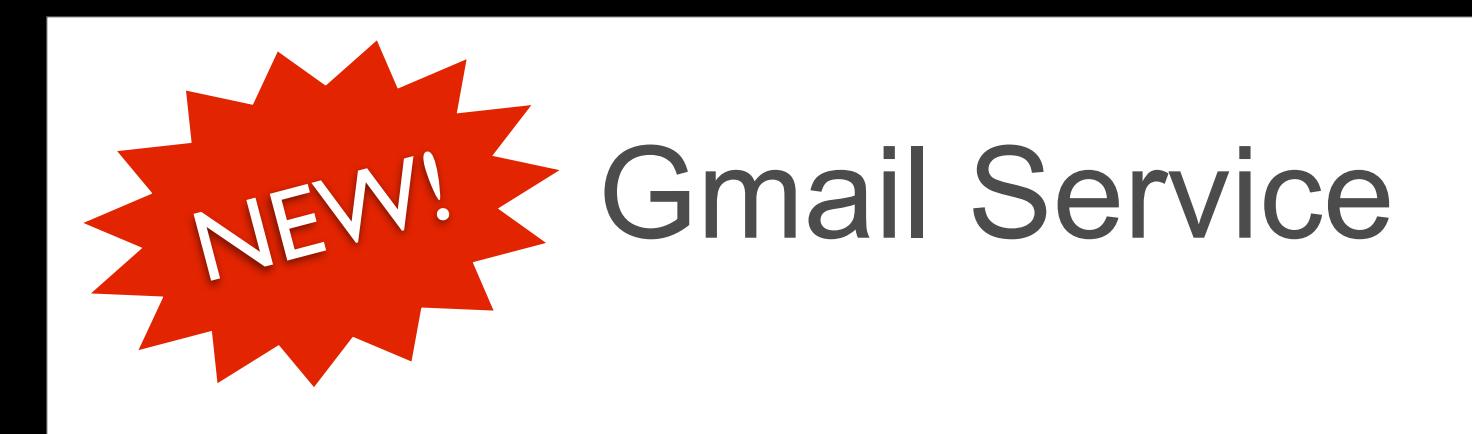

- Compose
- Inbox
- Starred
- Sent Mail
- Labels
- Search

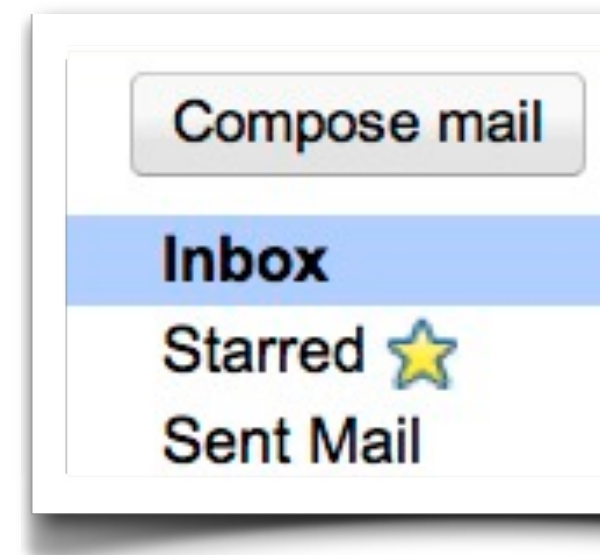

# GmailApp

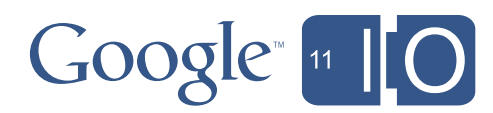

- There are just 3 objects:
	- GmailThread
	- GmailMessage
	- GmailLabel
- Threads are composed of messages
- Each thread can have multiple labels

# GmailApp

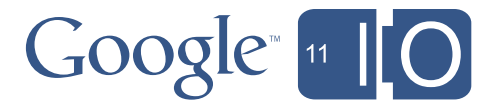

### • Labels are simple:

- GmailApp.createLabel (*labelName*)
- GmailApp.deleteLabel (*label*)
- GmailApp.getUserLabelByName (*labelName*)
- GmailApp.getUserLabels ()

# GmailApp

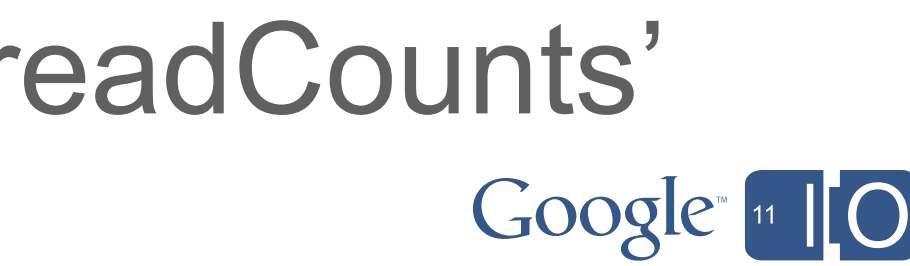

- Threads are grouped by:
	- Inbox
	- PriorityInbox
	- Starred (contains a starred message)
	- Spam
	- Chat\*
	- Trash\*

# \*Chat and Trash don't have 'getUnreadCounts'
# GmailApp

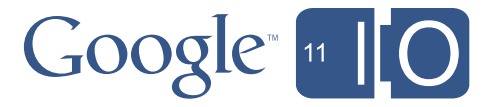

- Threads are can be marked as:
	- Important or Unimportant
	- Read or Unread
- Threads are can be 'moved' to:
	- Inbox
	- Archive
	- Spam
	- Trash

## GmailApp

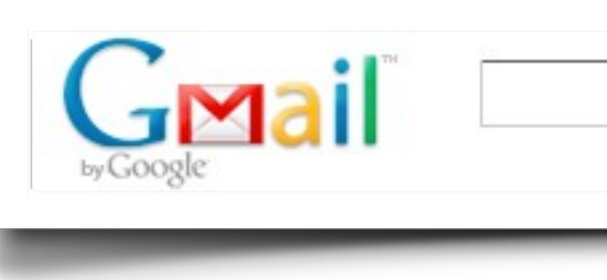

```
function getEmails() {
  var threads = GmailApp.search('in:inbox is:unread');var messages = [];
  for (var t in threads) {
     \bullet\bullet\bullet}
  return messages;
}
```
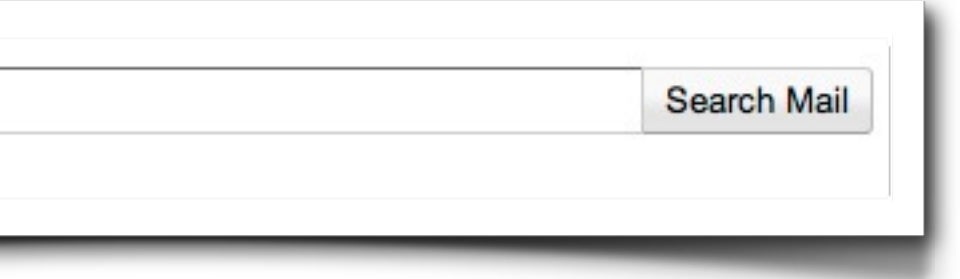

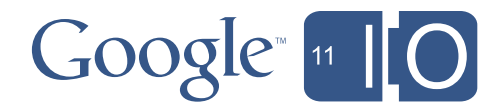

### Agenda

#### *•Bob's Mortgage Calculator*

- Debugging
- WYSIWYG GUIs
- Deploying Apps and Add-Ins
- Reading Gmail
- Writing Documents
- Blobs and Conversions
- Making Apps More Interactive

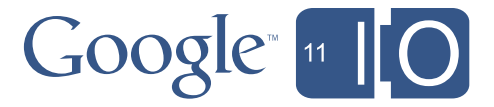

# NEW! > Document Service

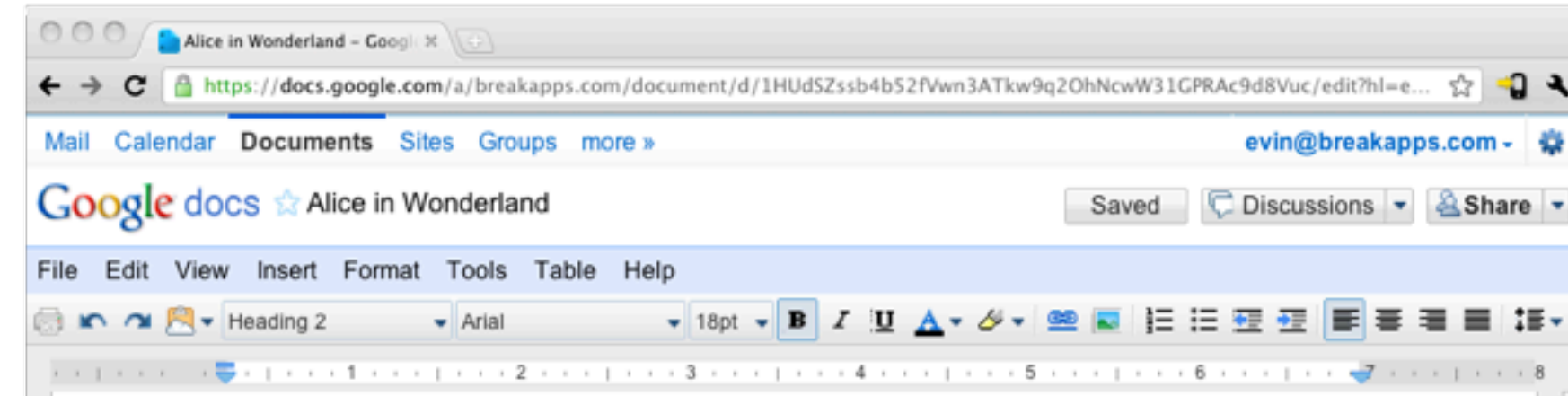

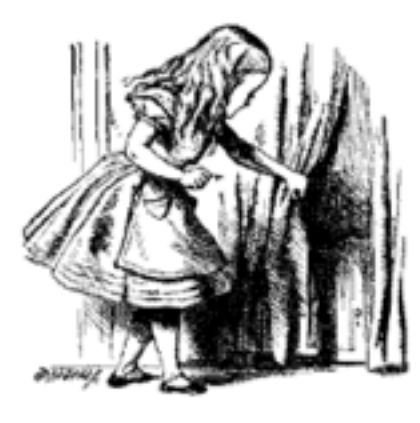

#### Alice finding tiny door behind curtain

Alice opened the door and found that it led into a small passage, not much larger than a rat-hole: she knelt down and looked along the passage into the loveliest garden you ever saw. How she longed to get out of that dark hall, and wander about among those beds of bright flowers and those cool fountains, but she could not even get her head though the doorway; 'and even if my head would go through,'

thought poor Alice, 'it would be of very little use without my shoulders. Oh, how I wish I could shut up like a telescope! I think I could, if I only know how to begin.' For, you see, so many out-of-the-way things had happened lately, that Alice had begun to think that very few things indeed were really impossible.

There seemed to be no use in waiting by the little door, so she went back to the table, half hoping she might find another key on it, or at any rate a book of rules for shutting people up like telescopes: this time she found a little bottle on it, ('which certainly was not here before,' said Alice,) and round the neck of the bottle was a paper label, with the words `DRINK ME' beautifully printed on it in large letters.

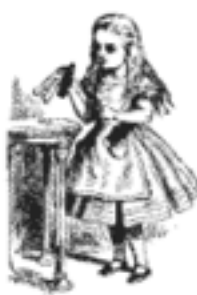

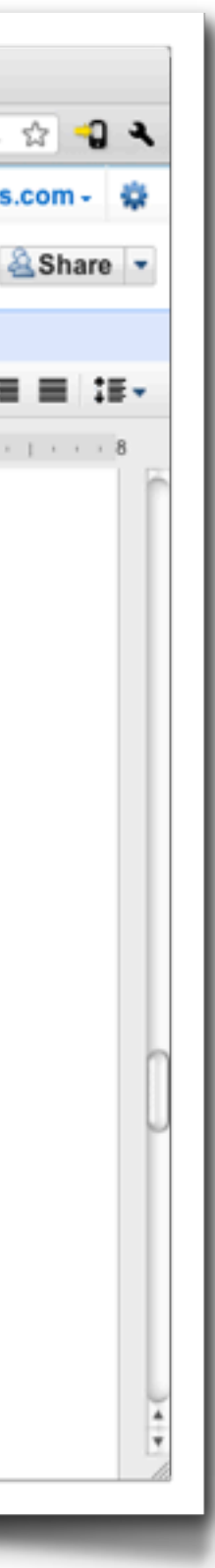

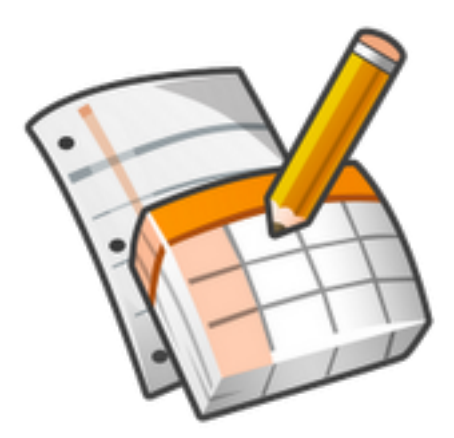

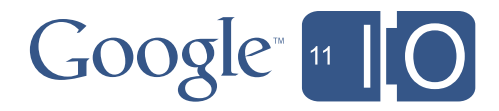

### DocumentApp

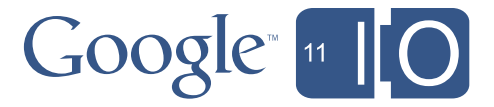

- Create a new document: – DocumentApp.create (*name*)
- Open an existing document: – DocumentApp.openById (*id*)

### Documents are composed of elements:

- DocumentBody
- Paragraphs
- Headers
- Footers
- ListItems
- Tables

## DocumentApp

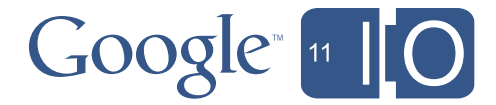

## Document Template

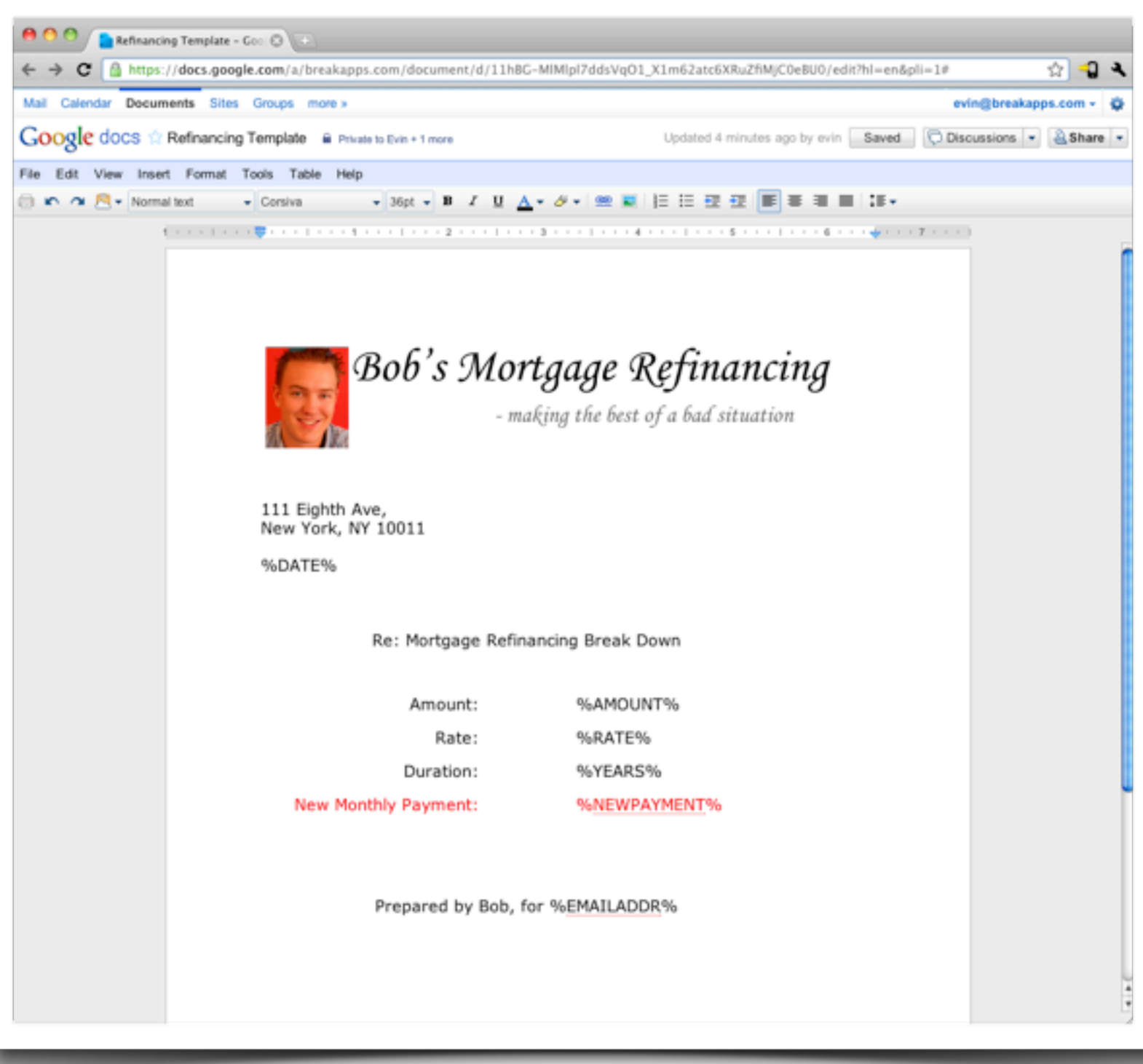

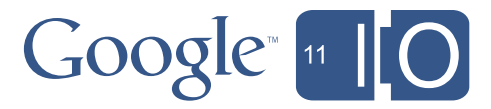

### Document Template

```
function createDocument(emailAddr, date, rate, amount, years, payment) {
 var docId = DocsList
              .getFileById("1VP4ZW3zypaqmfbRkzZvez0fLqXJUGHbkOBYRrhcRBwM")
              .makeCopy() . getId();
```
var doc = DocumentApp.openById(docId);

```
var body = doc.getActiveSection();
body.replaceText("%DATE%", date);
body.replaceText("%RATE%", "" + rate);
body.replaceText("%AMOUNT%", "" + amount);
body.replaceText("%YEARS%", "" + years);
body.replaceText("%NEWPAYMENT%", "" + payment);
body.replaceText("%EMAILADDR%", "" + emailAddr);
return doc;
```
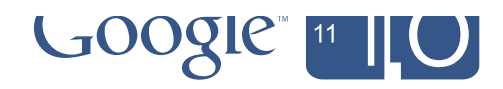

### Agenda

#### *•Bob's Mortgage Calculator*

- Debugging
- WYSIWYG GUIs
- Deploying Apps and Add-Ins
- Reading Gmail
- Writing Documents
- Blobs and Conversions
- Making Apps More Interactive

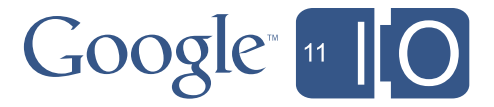

### Gobs and Gobs of Blobs

## What is a Blob?

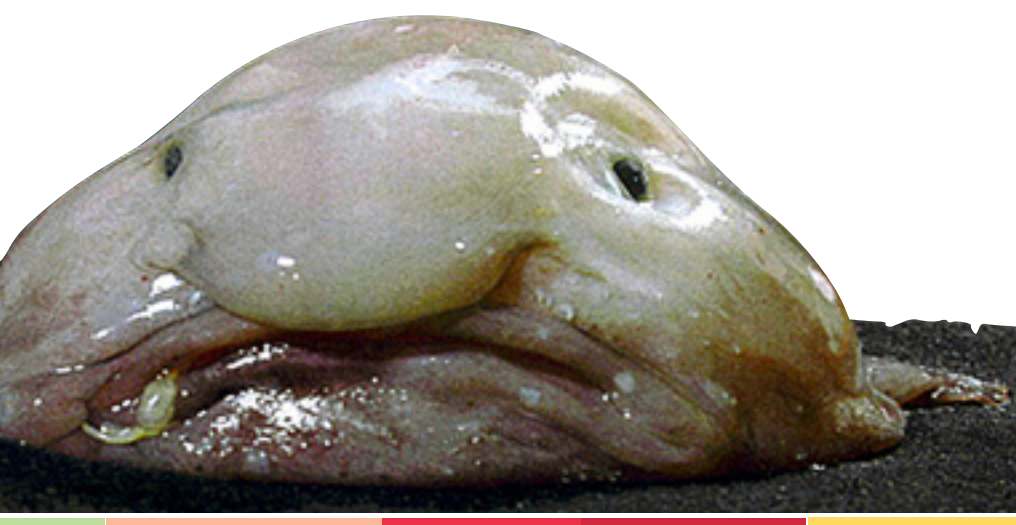

- \!bläb\ *noun*
- Something ill-defined or amorphous
- Binary large object

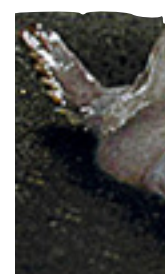

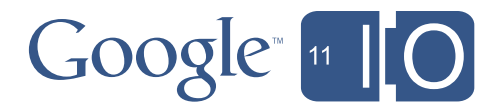

#### Sinks

- Zip
- JDBC
- Email Attachment
- UrlFetch POST
- DocsList write
- Sites Attachment

#### Sources

- Unzip ·
- JDBC ·
- File Upload .
- Email Attachment ·
	- UrlFetch GET ·
	- DocsList read .
- Sites Attachment ·
	- Spreadsheet .
		- Document .

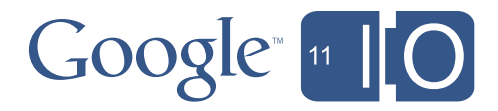

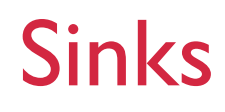

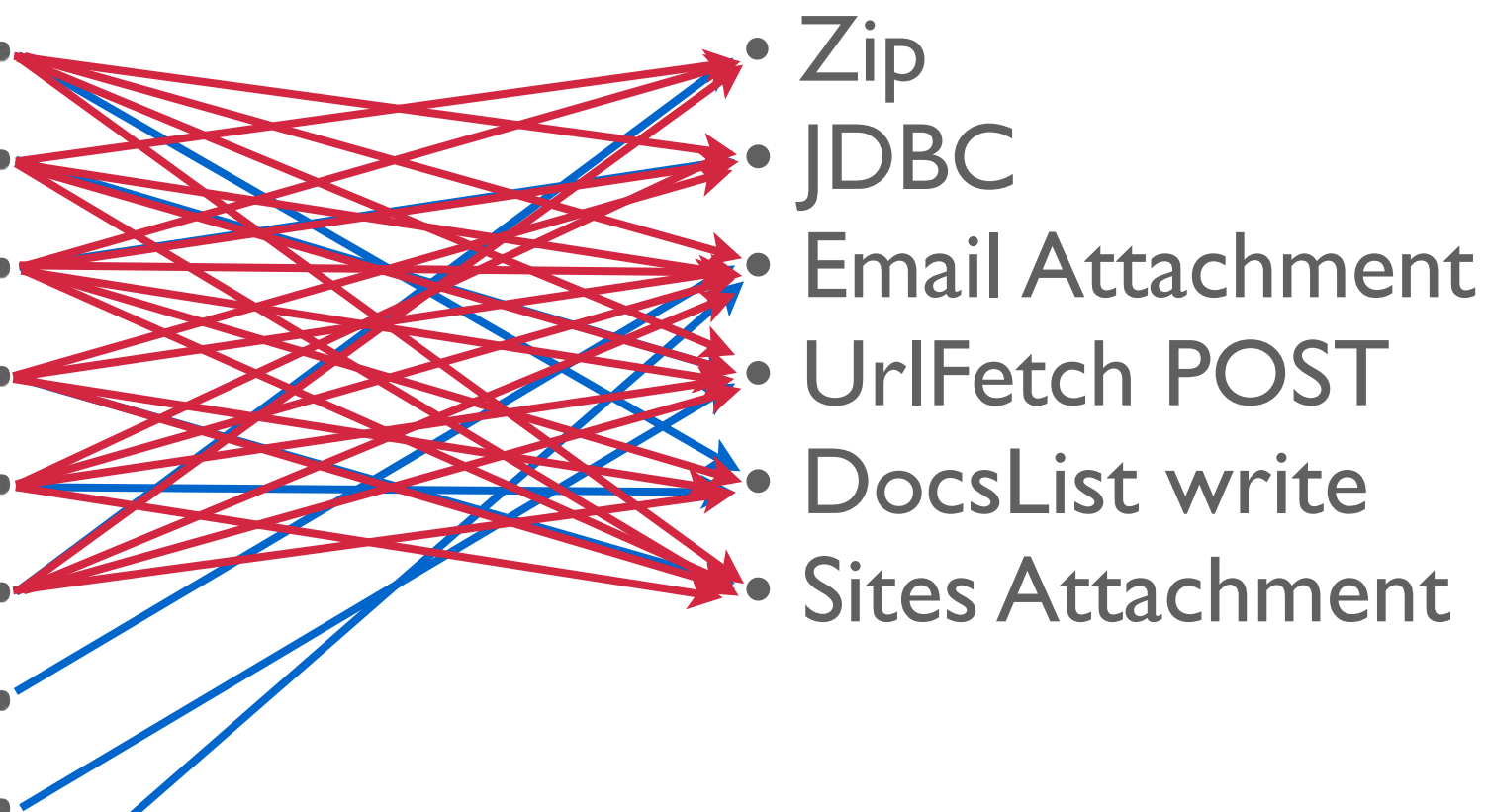

#### Sources

 Unzip JDBC File Upload Email Attachment UrlFetch GET DocsList read Sites Attachment Spreadsheet Document

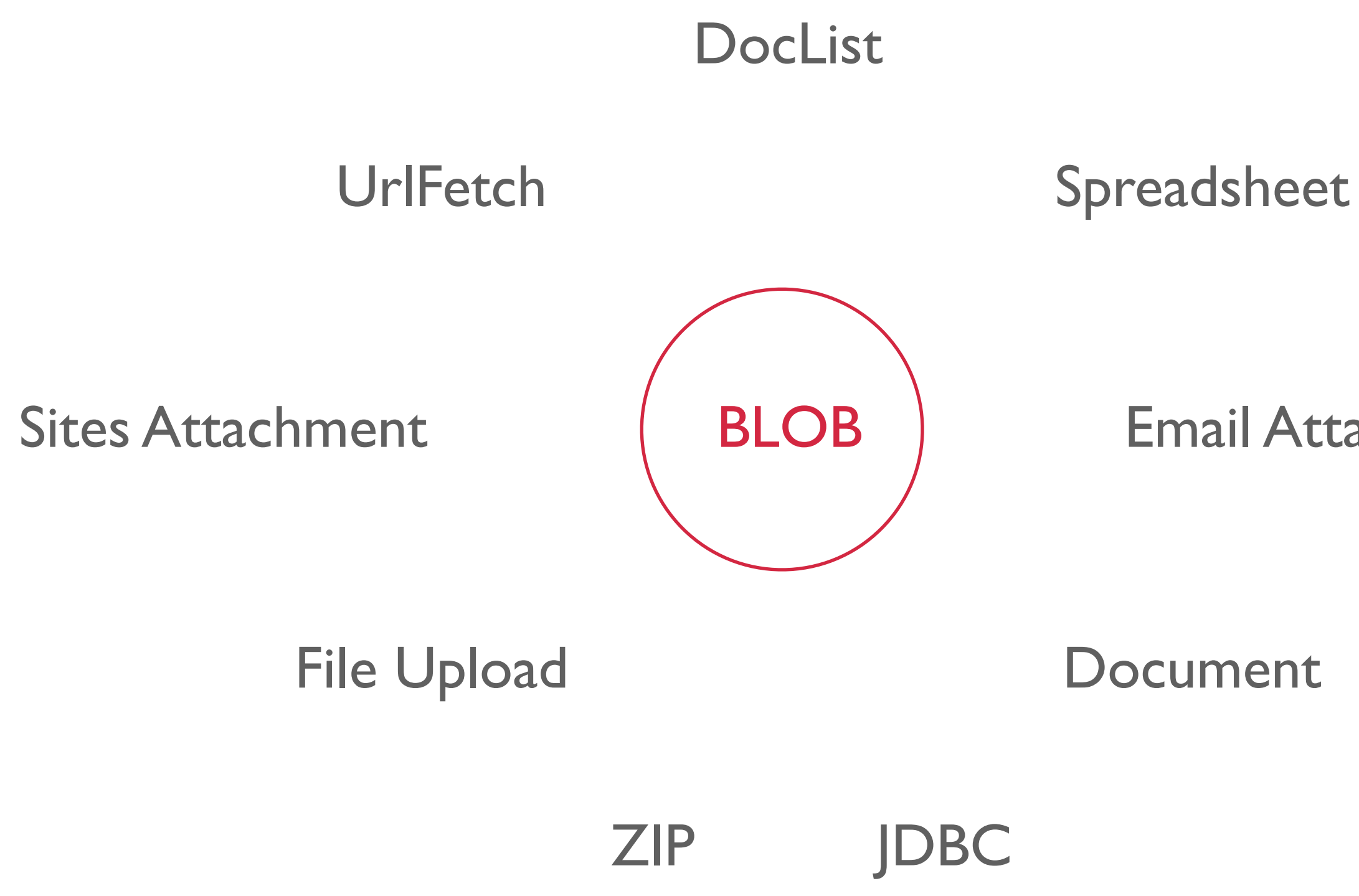

#### Email Attachment

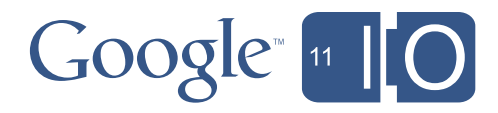

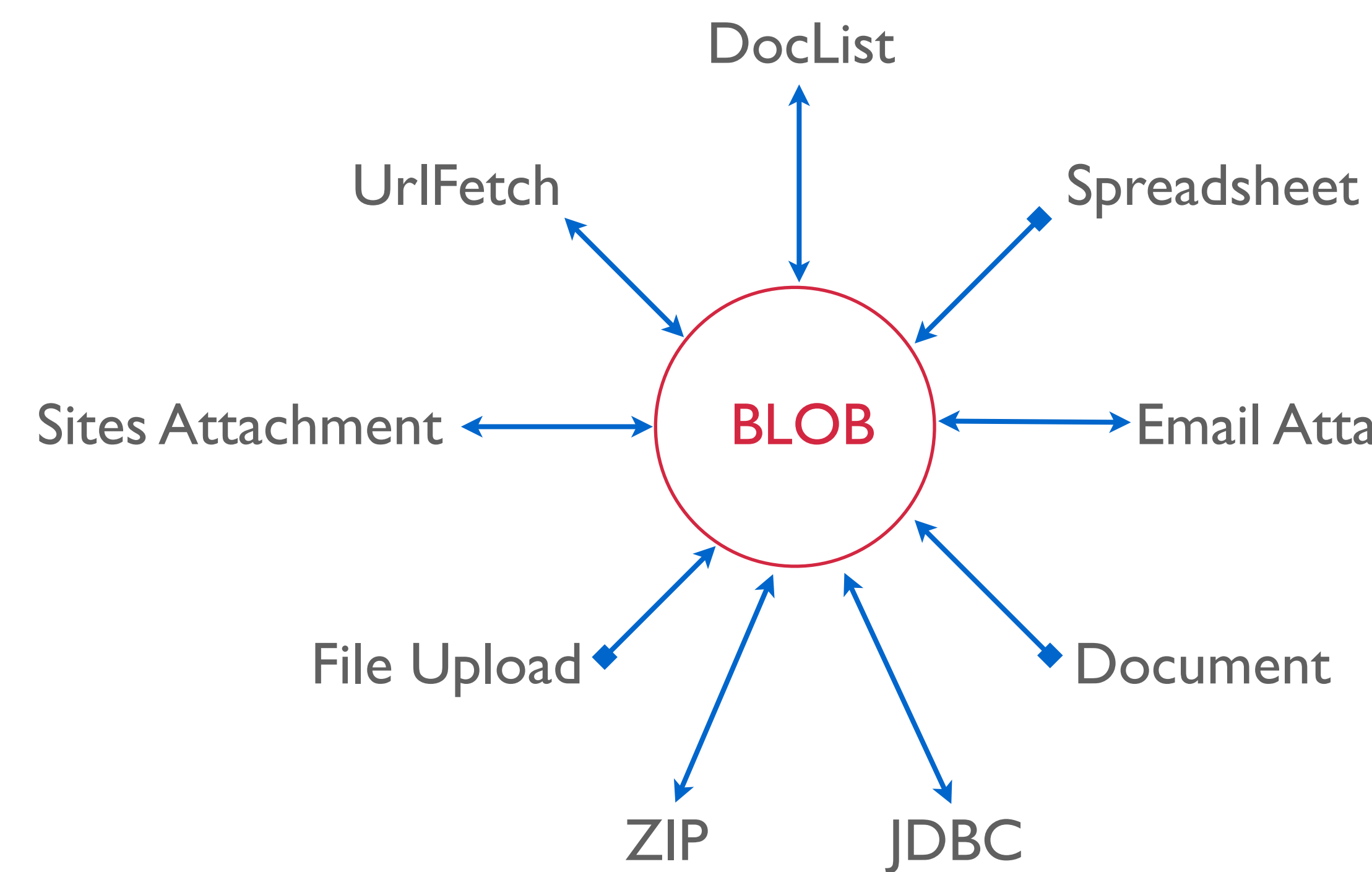

#### Email Attachment

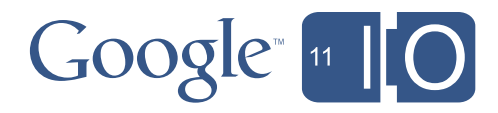

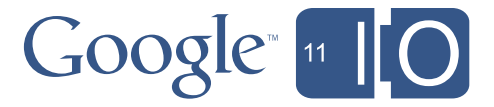

- Blobs are simple:
	- getName/setName
	- getContentType/setContentType
	- getBytes/setBytes
	- getDataAsString/setDataAsString
- Create a Blob:
	- Utilities.createBlob

#### SitesApp.getPageByUrl(path).getAttachments()

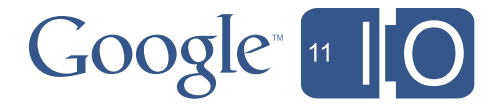

#### SitesApp.getPageByUrl(path).getAttachments().concat( [UrlFetchApp.fetch(url)]  $)$  ;

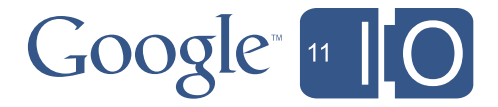

```
SitesApp.getPageByUrl(path).getAttachments().concat(
  [UrlFetchApp.fetch(url)],
  DocsList.find("image.png")
  ) ;
```
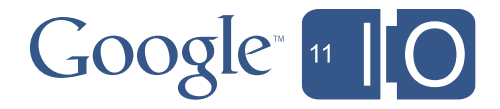

```
Utilities.zip(
SitesApp.getPageByUrl(path).getAttachments().concat(
  [UrlFetchApp.fetch(url)],
  DocsList.find("image.png")
), "files.zip")
```
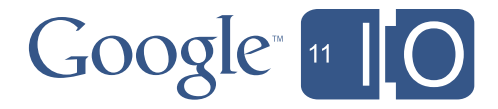

```
MailApp.sendEmail("bob@example.com",
                  "my email with attachment",
                  "here are the files",
                  {attachments: Utilities.zip(
SitesApp.getPageByUrl(path).getAttachments().concat(
  [UrlFetchApp.fetch(url)],
  DocsList.find("image.png")
), "files.zip") });
```
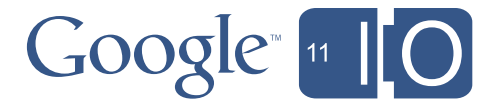

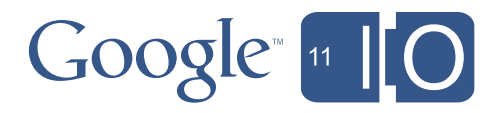

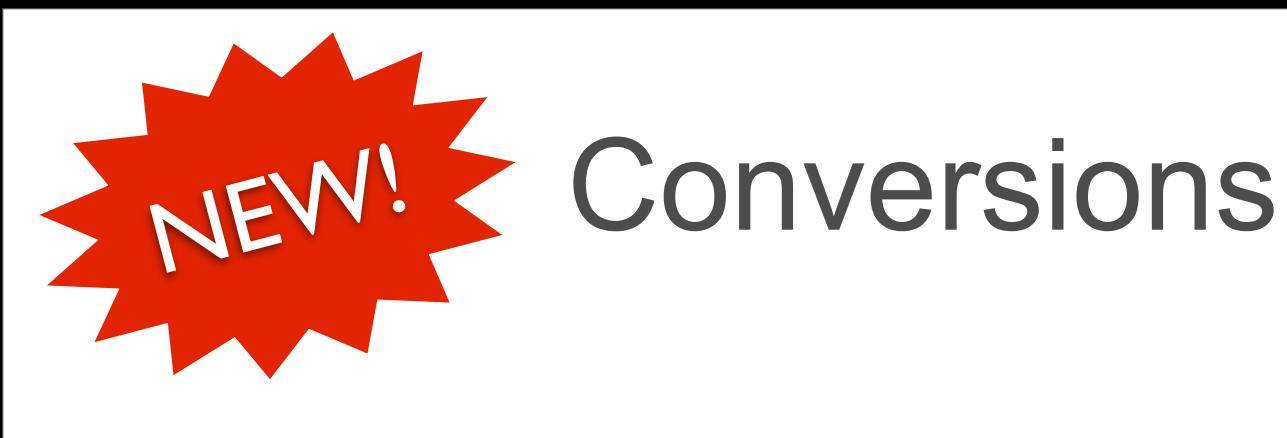

- Why am I talking about Blobs?
- Spreadsheets and Documents are Blobs
	- Google Docs convert automatically to PDF
	- Many other types got to PDF also
	- Image to Image for PNG, JPEG, BMP and GIF
	- With a lot more to come...

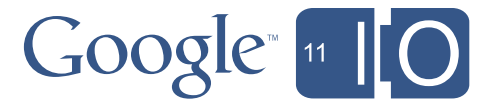

- Blobs are simple:
	- getName/setName
	- getContentType/setContentType
	- getBytes/setBytes
	- getDataAsString/setDataAsString
	- getAs (contentType)

#### var pngBlob =  $Docslist.find('photo.jpg'')[0].getAs('image/png');$

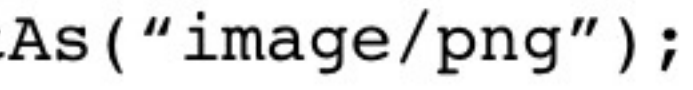

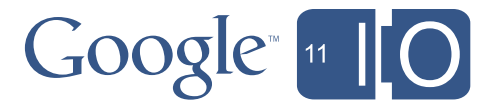

#### var pdfs = SitesApp.getPageByUrl(url).getAttachments() .map(function(i) { return i.getAs("application/pdf") });

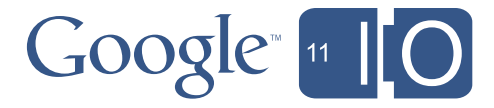

```
var blobs = SitesApp.getPageByUrl(path).getAttachments();
var pdfs = [];
for (var i in blobs)
  pdfs.push(blobs[i].getAs("application/pdf"));
```
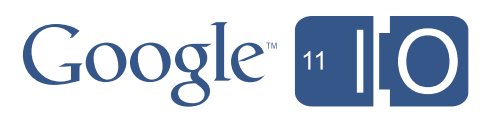

var docBlob = createDocument(emailAddr, rate, amount, years);

message.reply("Here's the quote you requested", {attachments: docBlob.getAs("application/pdf")});

message.markRead();

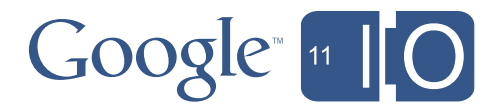

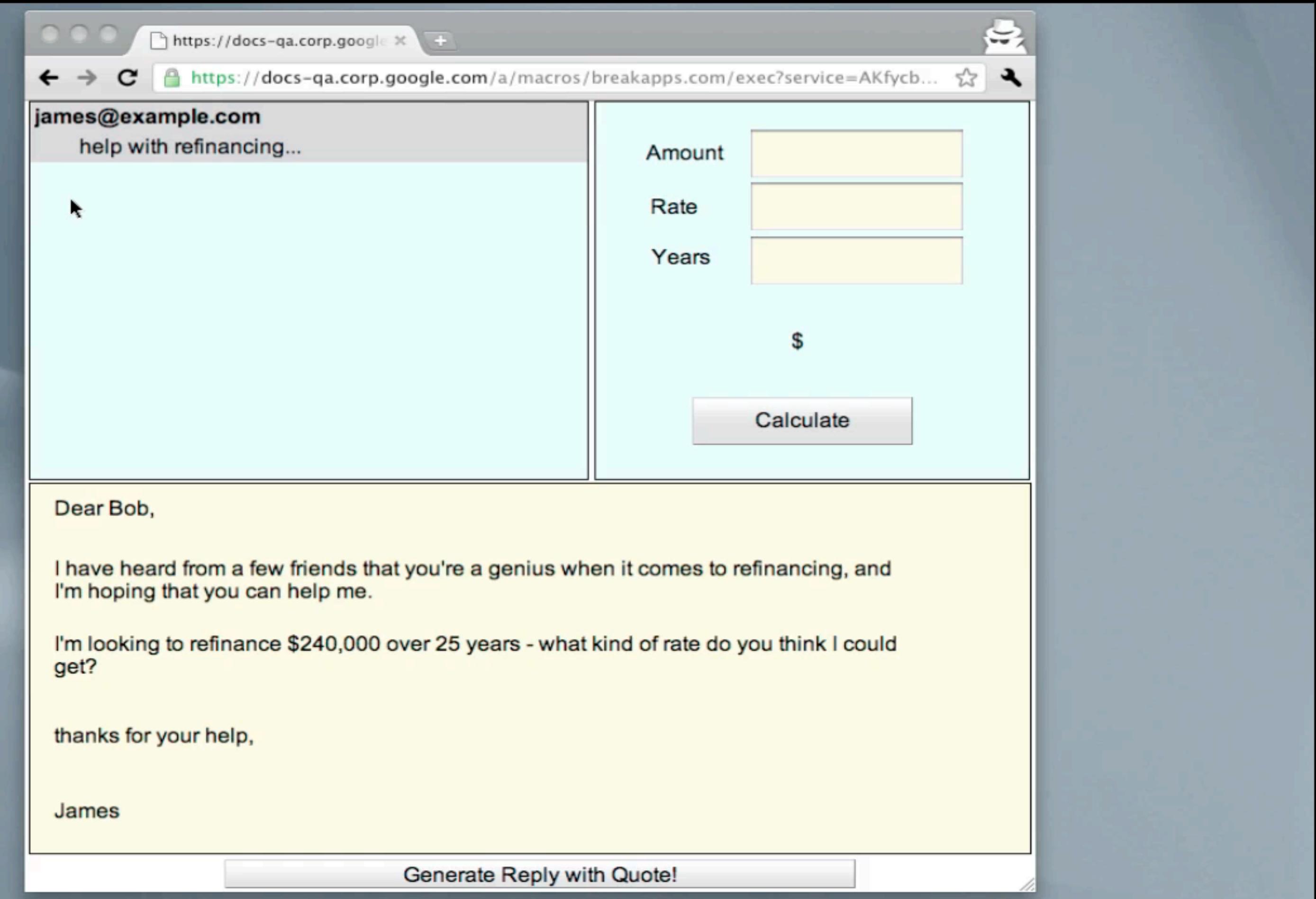

## Agenda

- •Bob's Mortgage Calculator
	- Debugging
	- WYSIWYG GUIs
	- Deploying Apps and Add-Ins
	- Reading Gmail
	- Writing Documents
	- Blobs and Conversions
- *• Making Apps More Interactive*

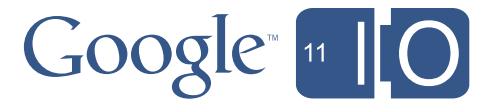

## **James Ferreira**

Author, Developer, Apps Script Expert Simple Apps Solutions

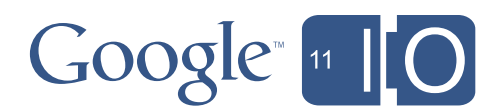

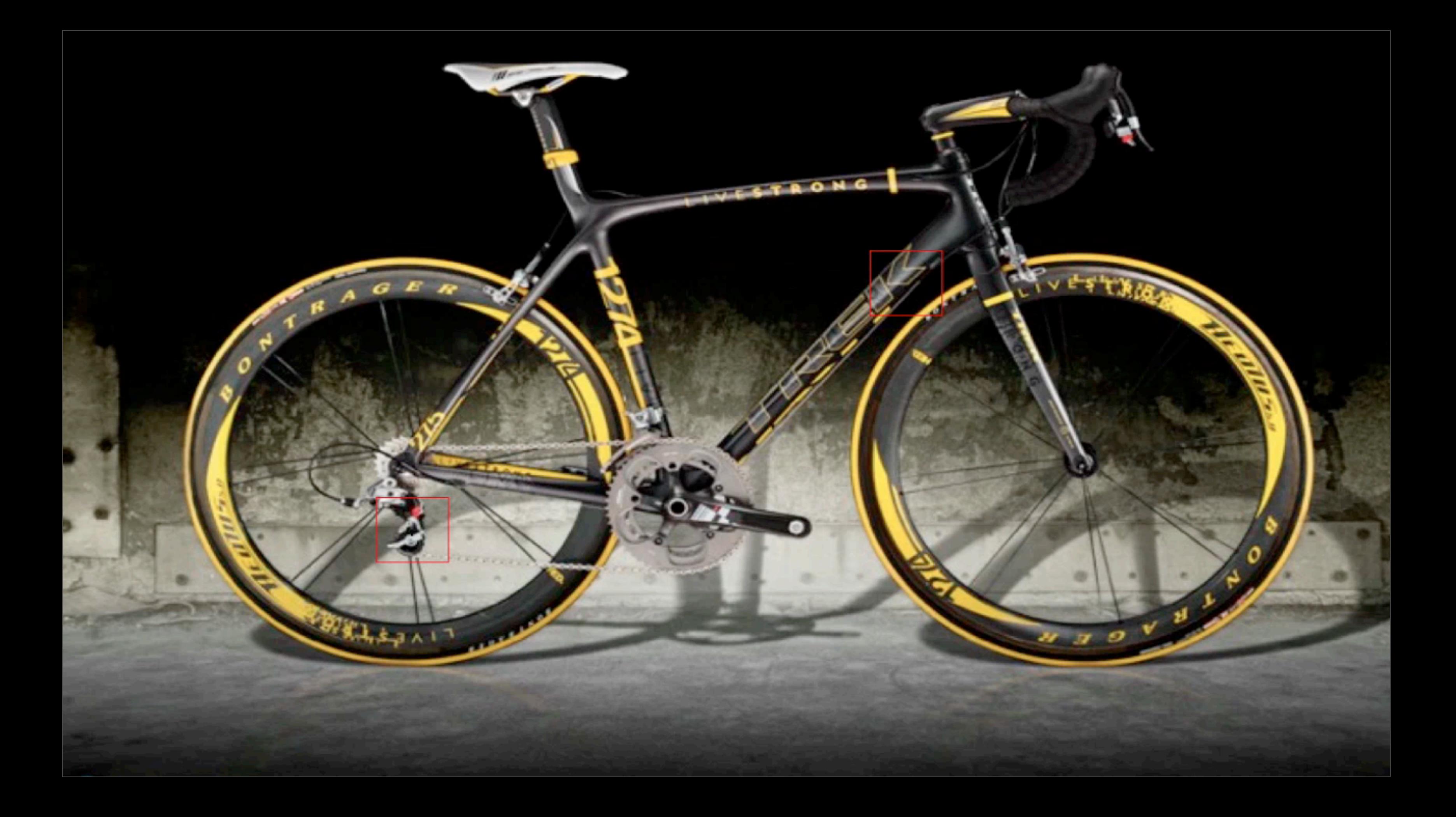

#### Use the arrows to help Andy explore some scripts

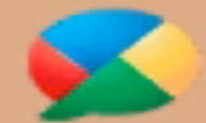

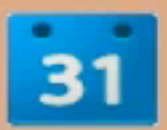

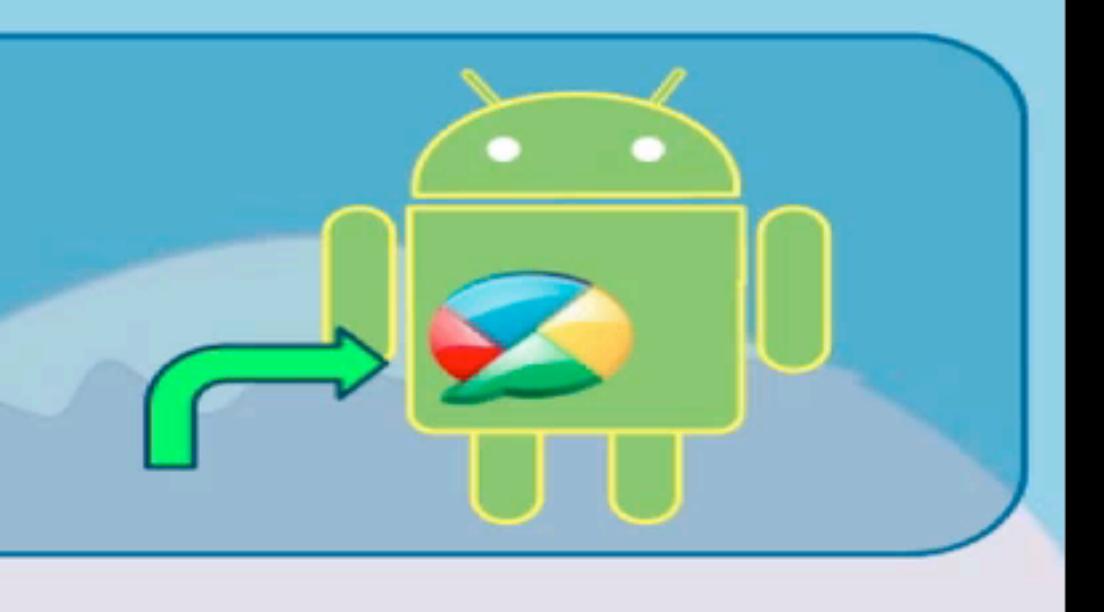

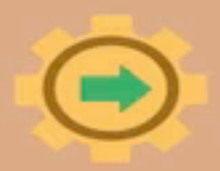

# Building a Canvas

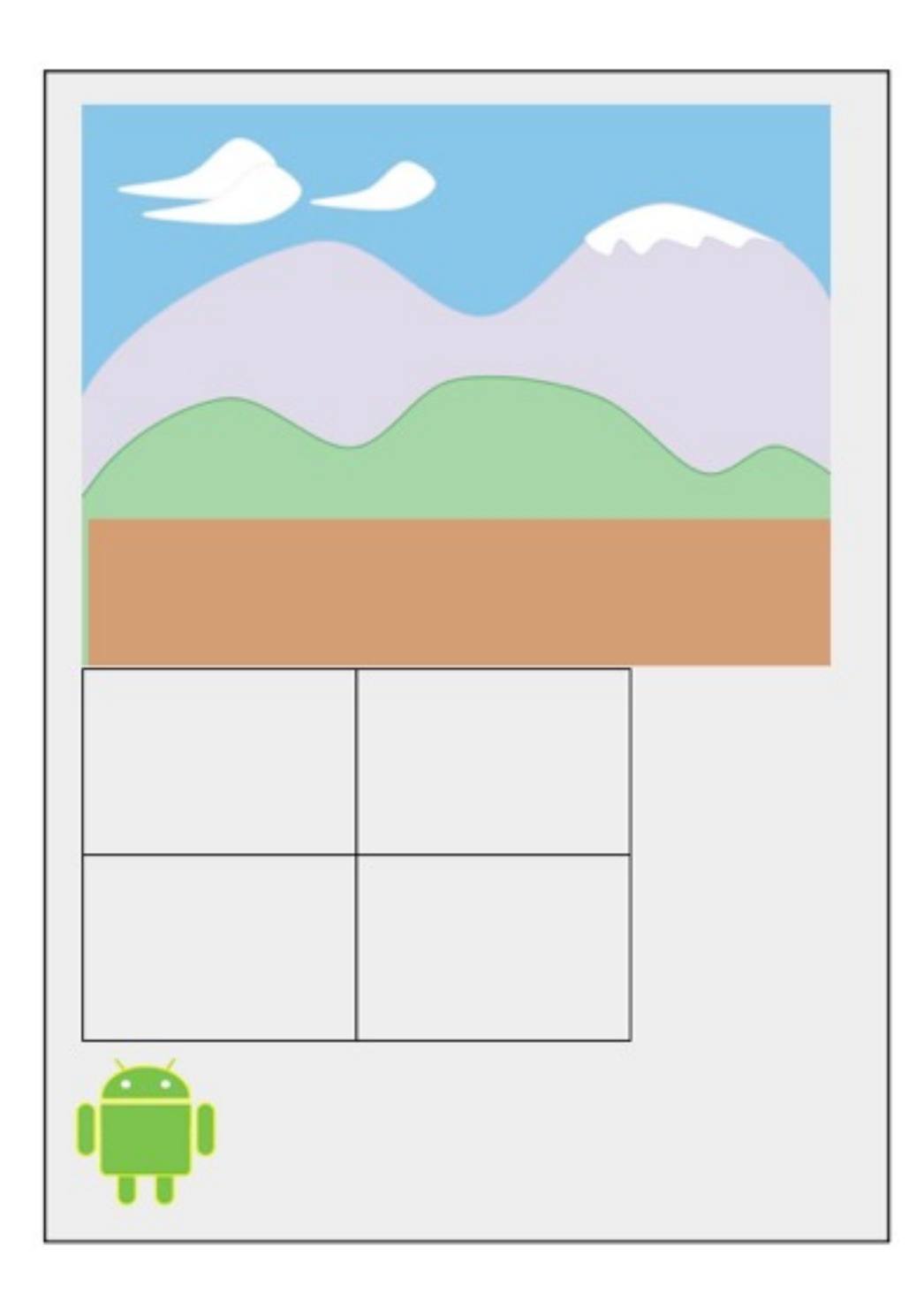

- We add widgets to the app
	- app.add(app.createImage(url));
	- app.add(app.createGrid(2,2));
	- app.add(app.createImage(url));
	- $etc.$ ..

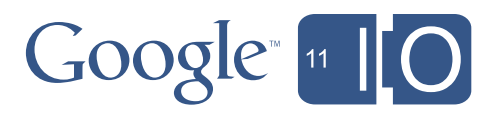

• UiApp is the container

 $var$  app = UiApp.createApplication();

# Widgets within Widgets

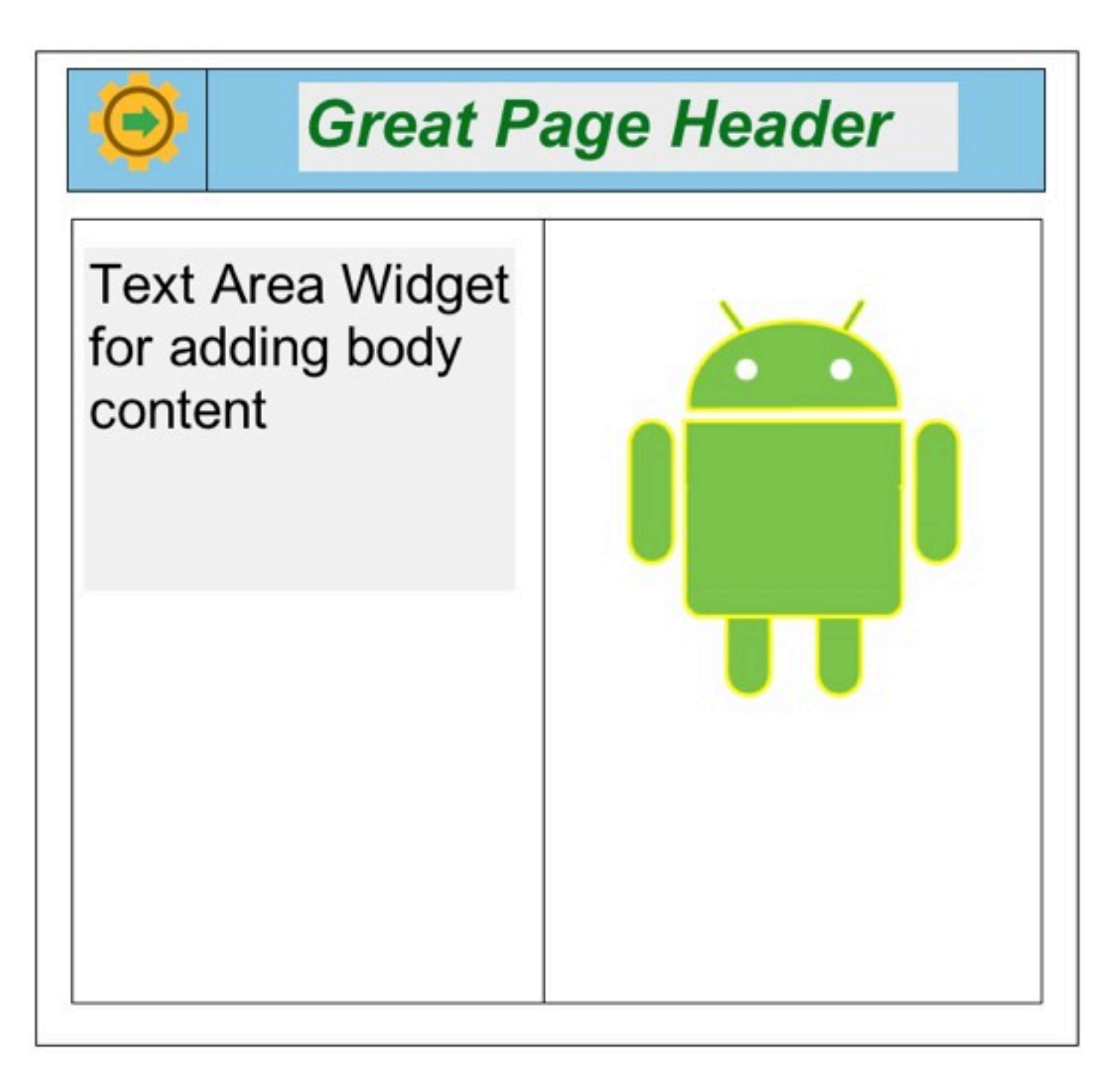

- 
- E.g. widgets in a Grid:
	- app.add(grid1); app.add(grid2);
	- gridl.setWidget(0,0,gearImage); grid2.setWidget(0,0,textArea); grid1.setWidget(0,1,textBox); grid2.setWidget(0,1,AndyImage);

# • Endless possible effects just by putting widgets in widgets

- 
- 
- 

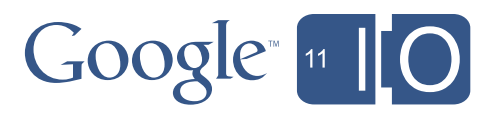

# Placing Widgets with CSS

```
• Avoid lots of: • Instead try:
```

```
gearImg.
  setStyleAttribute
  ("position", "fixed");
```

```
gearImg.
  setStyleAttribute
  ("top", "550");
```

```
gearImg.
  setStyleAttribute
  ("left", "750");
```
function applyCSS (element, style){

```
for (var key in style) {
    element.
      setStyleAttribute
      (key, style[key]);}
   ł
var gearAt = {
      "position": "fixed",
      "top": "550px",
      "left":"750px"};
```
applyCSS (gearImg, gearAt);

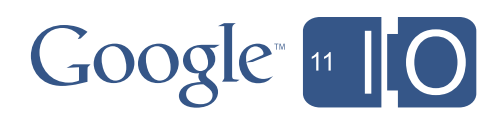

## Making Andy Move

```
// Initial position
ScriptProperties.setProperty('x', 50);
ScriptProperties.setProperty('y', 450);
var andy At = {
    "position": "fixed",
    "top":ScriptProperties.getProperty('y')+"px",
    "left":ScriptProperties.getProperty('x')+"px" };
var andy = app.createImage('https://Andy.png').setId('andy');
app.add(andy);
applyCSS (andy, andyAt);
```
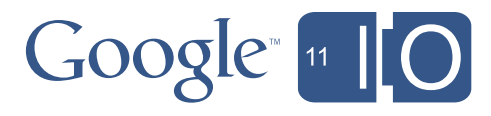

### Making Andy Move

```
var up = app.createImage('https://Up.png')
    .setSize('40px', '40px').setId('up')
    .addClickHandler(app.createServerClickHandler('move'));
```

```
var dn = app.createImage('https://Down.png')
    .setSize('40px', '40px').setId('dn').addClickHandler(app.createServerClickHandler('move'));
```
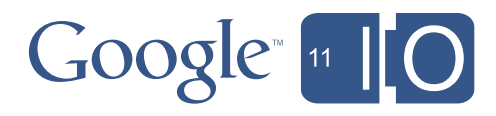
#### Making Andy Move

```
function move(e){
varapp = UiApp.getActiveApplication();
var x = parseInt(ScriptProperties.getProperty('x'));
var y = parseInt(ScriptProperties.getProperty('y'));
 if (e.parenter.source == 'up') {
   if (y == 0) {return app;} //stop andy side
  y = y - 50;
  ScriptProperties.setProperty('y', y);
else if (e.parenter.source == 'dn') {
   if (y == 500) {return app;} //stop andy side
   y = y+50;
   ScriptProperties.setProperty('y', y);
 \}/ //[...] left, right
var andy At = {
   "top":ScriptProperties.getProperty('y')+"px",
   "left":ScriptProperties.getProperty('x')+"px" };
applyCSS_(app.getElementById('andy'), _andyAt);
return app;
```
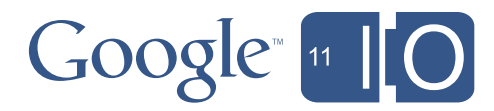

# Recap

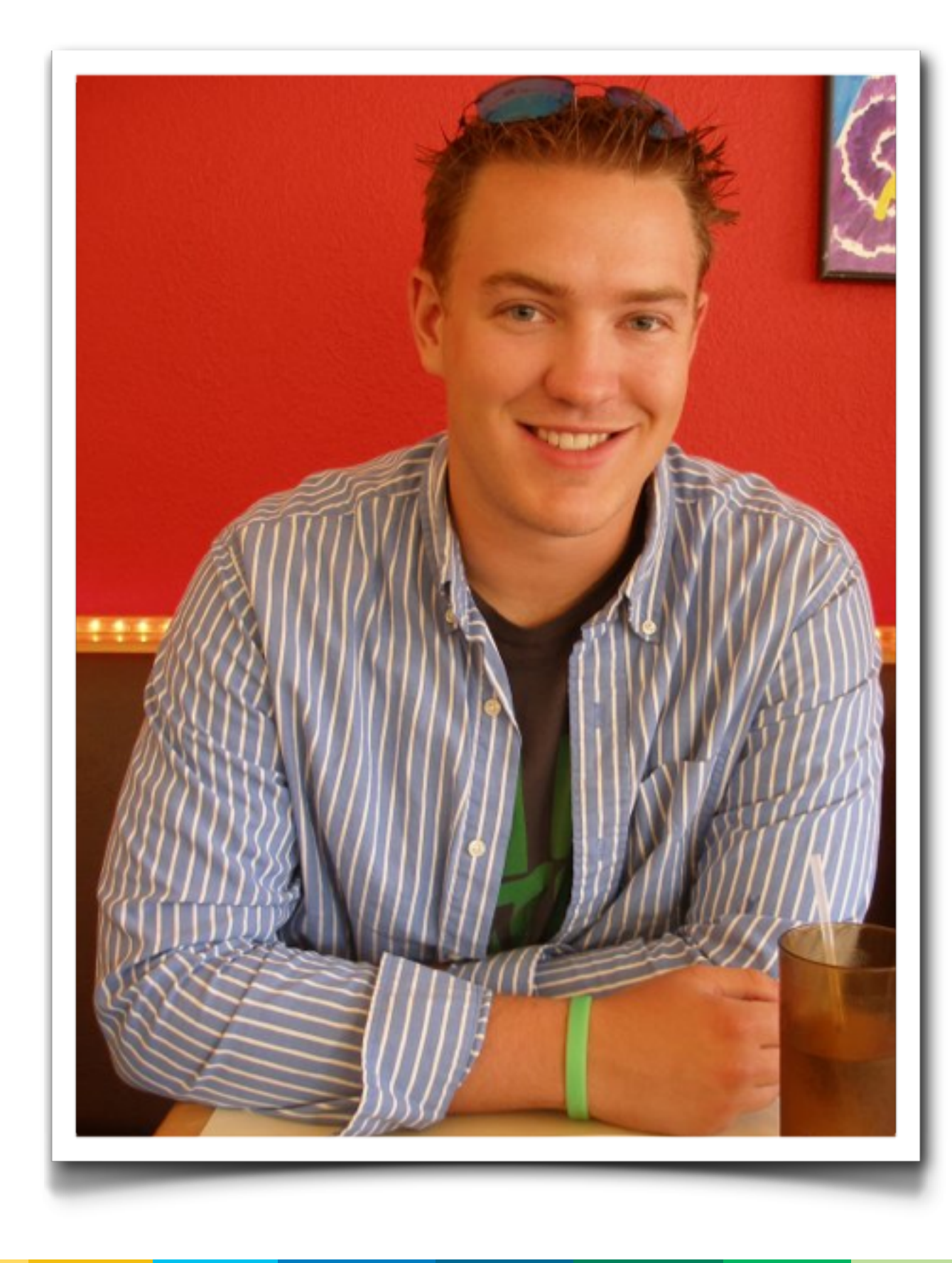

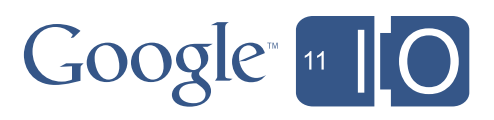

#### Recap

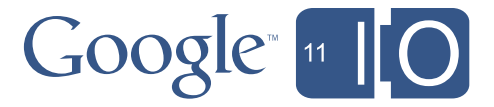

#### • GUI Builder

- Mortgage App, and Mortgage Calculator Add-In
- Deploying as a Service, and to the Gallery
- Gmail Service
- Just as simple as using Gmail itself!
- Document Service
- Finally an API for scripting Google Documents

### Recap

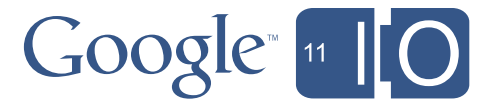

#### • Blobs

- Don't over think it, *it'll just work!*
- Conversions
- Some simple cases covered today, stay tuned for more
- Andy App
- There's more to Script that boring data entry!

#### Questions

# 

# Hashtags: #io2011 #GoogleApps Feedback: http://goo.gl/igDEm

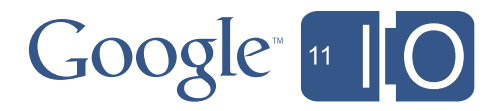

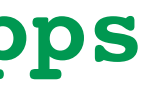

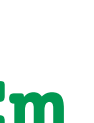

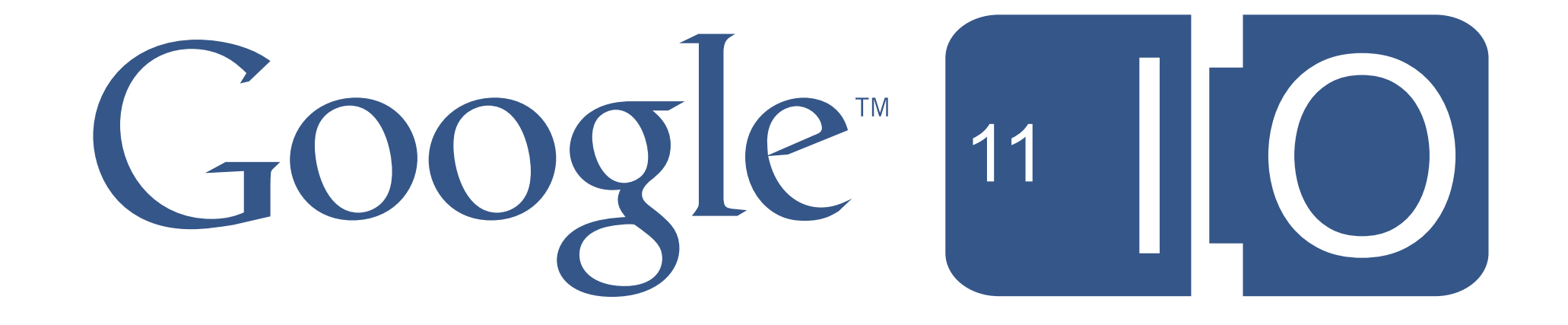